## LAD4700R\_Croatian\_MFL37340845

## **Sigurnosne napomene**

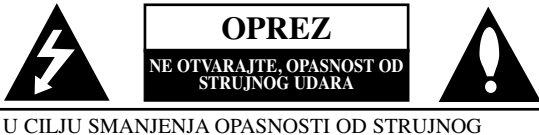

UDARA NE SKIDAJTE POKLOPAC (ILI ZADNJI DIO). UNUTRA NEMA DIJELOVA KOJE BI MOGAO SERVISIR-ATI KORISNIK. SERVISIRANJE TREBA OBAVLJATI ZA TO KVALIFICIRANO OSOBLJE.

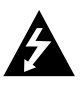

Munja sa simbolom strelice, unutar jedankostraničnog trokuta treba korisnika upozoriti na prisutnost neizoliranog opasnog napona unutar kućišta proizvoda koji bi mogao biti dovoljne jakosti da predstavlja opasnost od strujnog udara za osobe.

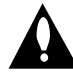

Uskličnik unutar jedankostraničnog trokuta upozorava korisnika na postojanje važnih uputa za rad i održavanje (servisiranje) u knjižicama koje prate uređaj.

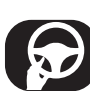

Vozilom uvijek upravljajte na siguran način.

Zadržite svoju pažnju tijekom vožnje i uvijek budite potpuno svjesni svih uvjeta za vožnju. Ne mijenjajte postavke i nijednu funkciju. Prije nego li se odlučite za takve operacije povucite se sigurno i na zakonom dozvoljeni način.

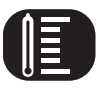

Ne upotrebljavajte uređaj puno sati na ekstremno niskim ili visokim temperaturama. (-10~60°C)

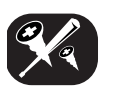

Kako bi smanjili rizik od strujnog udara, ne skidajte prednji ili zadnji poklopac ovog proizvoda. Unutra nema dijelova koje korisnik može servisirati. Servisiranje prepustite kvalificiranom osoblju za servisiranje.

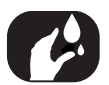

Kako bi smanjili rizik od strujnog udara, ne izlažite ovaj proizvod vodi koja kaplje ili zapljuskuje, kiši ili vlazi.

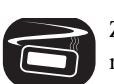

Zbog visoke temperature izvan uređaja, molimo upotrebljavajte uređaj samo kada je instaliran u automobilu.

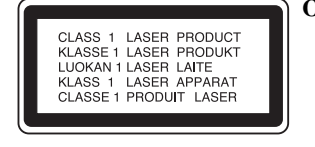

**OPREZ :** Ovaj uređaj je opremljen laserskim sistemom. U svrhu pravilne upotrebe ovog uređaja molimo, pažljivo pročitajte ovaj priručnik za korisnika. Sačuvajte priručnik kao referencu za buduće potrebe. Ako je uređaj potrebno popravljati obratite se ovlaštenom servisnom centru (pogledajte postupak za servisiranje).

Upotreba kontrola, podešavanja ili izvođenje postupaka koji nisu navedeni u priručniku mogu dovesti do opasnog izlaganja radijaciji.

Kako biste spriječili izlaganje laserskoj zraci ne pokušavajte otvarati kućište. Vidljiva laserska radijacija u slučaju otvaranja. NE GLEDAJTE U ZRAKU.

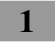

• Oštećeni ili nečisti disk koji se umetne u ureœaj može prouzročiti nestanak zvuka tijekom reprodukcije.

• Rukujte diskom tako da ga držite za unutrašnje i vanjske rubove. • Ne dirajte površinu one strane diska koja je bez naljepnice.

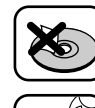

Ne lijepite papir ili traku i sl. na površinu diska.

Ne izlažite disk izravnom sunčevom svjetlu ili prevelikoj toplini.

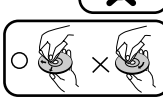

• Prije reprodukcije očistite disk. Disk čistite krpom za brisanje od sredine diska prema njegovom vanjskom rubu.

• Nikada ne upotrebljavajte otapala kao što su benzin i alkohol za čišćenje diska.

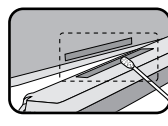

S vremena na vrijeme pamučnim štapićem namočenim u alkohol obrišite kontakte na zadnjoj strani upravljačke ploče.

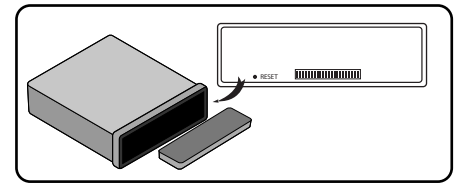

U slučaju nepravilnog rada uređaja, pritisnite tipku RESET pomoću kemijske olovke ili sličnog predmeta.

## **Za sigurnu vožnju**

- Kako biste izbjegli opasnost od nesreće i moguća kršenja važećih zakona, uređaj se ne koristi kada je video ekran vidljiv za vozača.
- Ureœaj detektira je li ručna kočnica na vašem automobilu uključena ili ne i tako vam onemogućuje gledanje DVD, VCD, FOTO ili filmsku datoteku na displeju koji je priključen na **FRONT VIDEO OUTPUT** tijekom vožnje. Ako pokušate gledati DVD, VCD, FOTO ili filmsku datoteku, ekran će se zatamniti. Kada vozilo parkirate na sigurno mjesto i kada povučete ručnu kočnicu, na ekranu će se pojaviti slika.

### **Simboli korišteni u ovom priručniku**

Odjeljak čiji naslov ima jedan od sljedećih simbola primjenjuje se samo za disk označen simbolom.

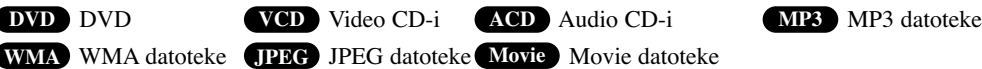

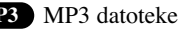

## $\mathbf{O}$  simbolu  $\oslash$  na displeju

Ako tijekom gledanja DVD-a pokušate izvesti neku operaciju, možda je nećete moći izvesti zbog programiranja diska. U tom slučaju, uređaj  $\oslash$  na ekranu prikazuje krug.

## **Kod područja**

Kod područja za ovaj uređaj otisnut je na gornjem dijelu uređaja. Ovaj uređaj može reproducirati samo one diskove koji nose istu oznaku koja se nalazi na gornjem dijelu uređaja ili "ALL" (Svi).

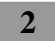

#### **Napomene u vezi s kodom područja**

• Većina diskova na koricama ima vidljivi globus s jednim ili više brojeva unutar globusa. Taj broj se mora podudarati s kodom područja za vaš automobilski DVD receiver ili se disk neće moći reproducirati.

 $\mathbf{I}$ 

• Ako pokušate reproducirati DVD s kodom područja koji se razlikuje od koda područja na vašem player-u, na ekranu će se pojaviti poruka "Check Region Code" (Provjeri kod područja).

#### **Vrste diskova za reprodukciju**

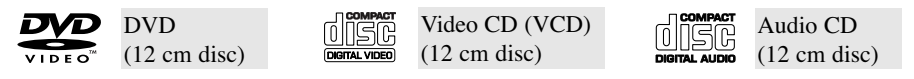

Uređaj također reproducira DVD±R, DVD±RW i CD-R ili CD-RW diskove koji sadrže audio naslove, MP3, WMA, JPEG i filmske datoteke.

- Ovisno o uvjetima opreme za snimanje ili samom CD-R/RW (ili DVD±R/±RW) disku, neki se CD-R/RW (ili DVD±R/±RW) diskovi neće moći reproducirati na uređaju.
- Ne stavljajte nikakve pečate ili naljepnice ni na jednu stranu diska (strana s natpisom ili snimljena strana.
- Ne koristite CD-e nepravilnog oblika (na pr. u obliku srca ili osmerokuta. To može dovesti do neispravnosti uređaja.
- Kada formatirate diskove za snimanje i brisanje (rewritable), opciju za format diska morate postaviti na [Mastered] kako bi diskovi bili kompatibilni s LG player-ima. Ako opciju postavite na Live File System, diskove nećete moći koristiti na LG player-ima. (Mastered/Live File System:Disk format sustav za Windows Vista)

#### **Napomene za DVD-e i Video CD-e**

Neke operacije za reprodukciju DVD-a i Video CD-a mogu ciljano programirati proizvođači softvera. Ovaj uređaj reproducira DVD-e I video CD- u skladu sa sadržajem diska i softverom proizvođača, tako se neke funkcije za reprodukciju mogu onemogućiti ili se pak neke druge funkcije mogu dodati.

## **ODABIR TV SUSTAVA**

Za TV morate odabrati odgovarajući modus sustava. Ako se na prozoru displeja prikazuje "NO DISC" (Nema diska), pritisnite i držite ► II na upravljačkoj ploči ili II na daljinskom upravljaču duže od 5 sekundi

kako biste mogli odabrati sustav (AUTO, NTSC, ili PAL).

Kada se odabrani sustav ne podudara sa sustavom vašeg TV-a, možda se neće prikazati normalna slika u boji.

- AUTO : Odaberite kada je uređaj priključen na Multi system TV.
- **NTSC** : Odaberite kada je uređaj priključen na NTSC-TV.
- **PAL** : Odaberite kada je uređaj priključen na PAL-TV.

"Proizvedeno prema licenci Dolby Laboratories. "Dolby" i dvostruki-D simbol su robne marke Dolby Laboratories"

"DVD Logo je robna marka DVD Format/Logo Licensing Corporation"

## **Sadržaj**

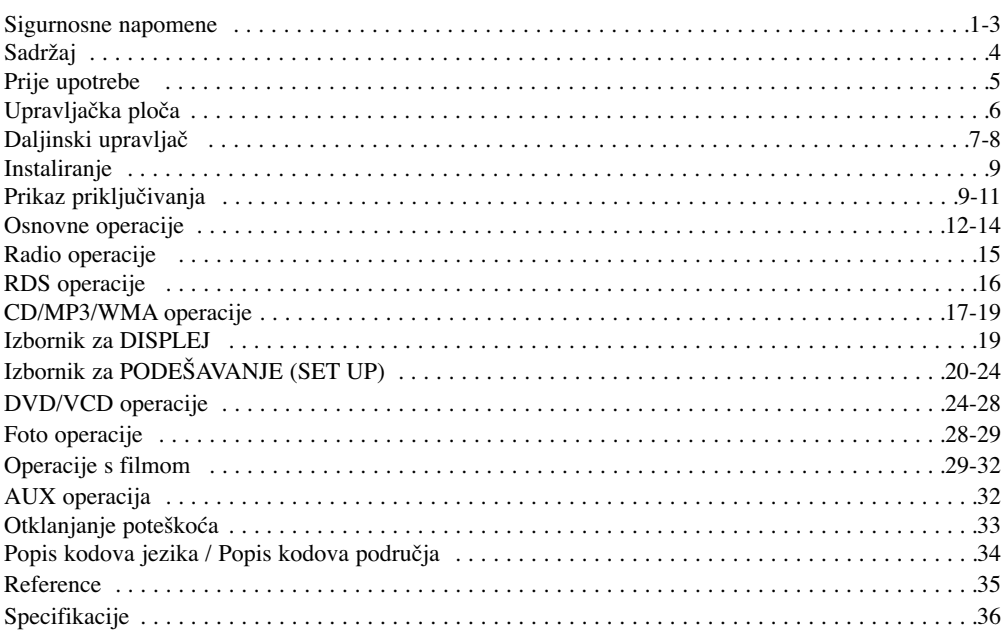

 $\overline{\phantom{a}}$ 

## **NAPOMENE O ZAŠTITI AUTORSKIH PRAVA**

Zakonom je zabranjeno kopiranje, emitiranje, prikazivanje, kabelski prijenos, javna reprodukcija ili iznajmljivanje materijala s autorskim pravima bez dozvole.

Ovaj proizvod koristi funkciju zaštite protiv kopiranja koju je razvio Macrovision. Na nekim su diskovima snimljeni signali zaštite protiv kopiranja. Kada se na ovom uređaju reproduciraju slike s tih diskova, na slikama će se pojaviti smetnje. Ovaj uređaj koristi tehnologiju zaštite autorskih prava koja je zaštićena određenim pravima na patente SAD i drugog intelektualnog vlasništva u vlasništvu Macrovision Corporation i drugih vlasnika prava. Korištenje ove tehnologije za zaštitu autorskih prava mora odobriti Macrovision Corporation, a namijenjena je za kućnu u potrebu i druge ograničene upotrebe osim u drugim slučajevima koje je odbrila Macrovision Corporation. Zabranjen obrnuti inženjering i rastavljanje uređaja.

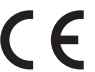

Ovaj proizvod proizveden je u skladu s Direktivom 2005/83/EEC(ANNEX I , 3.2.9), 72/245/EEC, i  $\epsilon$ <sup>Ovaj proizvo</sup>

#### **Uklanjanje starog aparata**

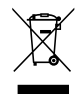

1. Ako se na proizvodu nalazi simbol prekrižene kante za smeće, to znači da je proizvod pokriven europskom direktivom 2002/96/EC.

- 2. Električni i elektronski proizvodi ne smiju se odlagati zajedno s komunalnim otpadom, već u posebna odlagališta koja je odredila vlada ili lokalne vlasti.
- 3. Pravilno odlaganje starog proizvoda spriječit će potencijalne negativne posljedice po okoliš i zdravlje ljudi.
- 4. Podrobnije informacije o odlaganju starog proizvoda potražite u gradskom uredu, službi za odlaganje otpada ili u trgovini u kojoj ste kupili proizvod.

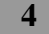

# **Prije upotrebe**

## **Skidanje upravljačke ploče**

Upravljačku ploču možete skinuti prije nego što napustite automobil. Kod skidanja ili stavljanja upravljačke ploče pazite da se ne oštete konektori na zadnjoj strani upravljačke ploče i ploče držača.  $\overline{\phantom{a}}$ 

- 1. Pritisnite " $\triangle$ " tipku kako biste otključali upravljačku ploču.
- 2. Gurnite upravljačku ploču na desno.
- 3. Povucite upravljačku ploču iz uređaja.
- 4. Stavite skinutu upravljačku ploču u zaštitno kućište.

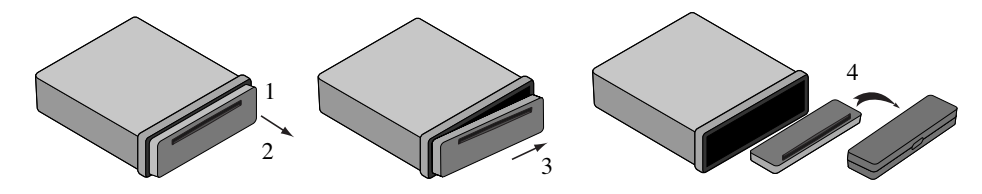

## **Stavljanje upravljačke ploče**

- 1 Lijevu stranu ploče poravnajte sa zaustavljačem.
- 2 Gurnite desnu stranu ili ploču u uređaj dok ne začujete klik.

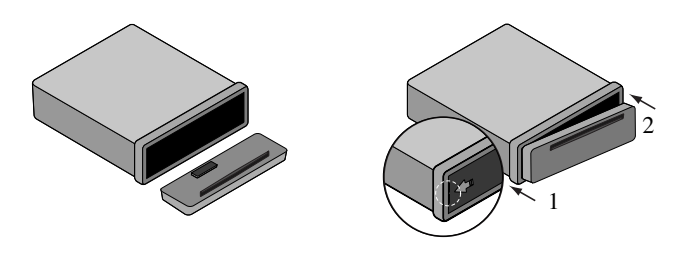

## *Napomena*

- Kada skidate i stavljate upravljačku ploču, ne pritišćite displej i upravljačke tipke.
- Upravljačke tipke možda neće pravilno raditi ako upravljačka ploča nije pravilno stavljena. U tom slučaju lagano pritisnite upravljačku ploču.
- Ne ostavljate upravljačku ploču na mjestu koje je izloženo visokim temperaturama ili izravnoj sunčevoj svjetlosti.
- Ne bacajte upravljačku ploču i pazite da ne bude izložena jakim udarcima.
- Pazite da jaka otapala kao što su benzin, razrjeđivači ili insekticidi ne dođu u dodir s površinom upravljačke ploče.
- Ne pokušavajte rastavljati upravljačku ploču.

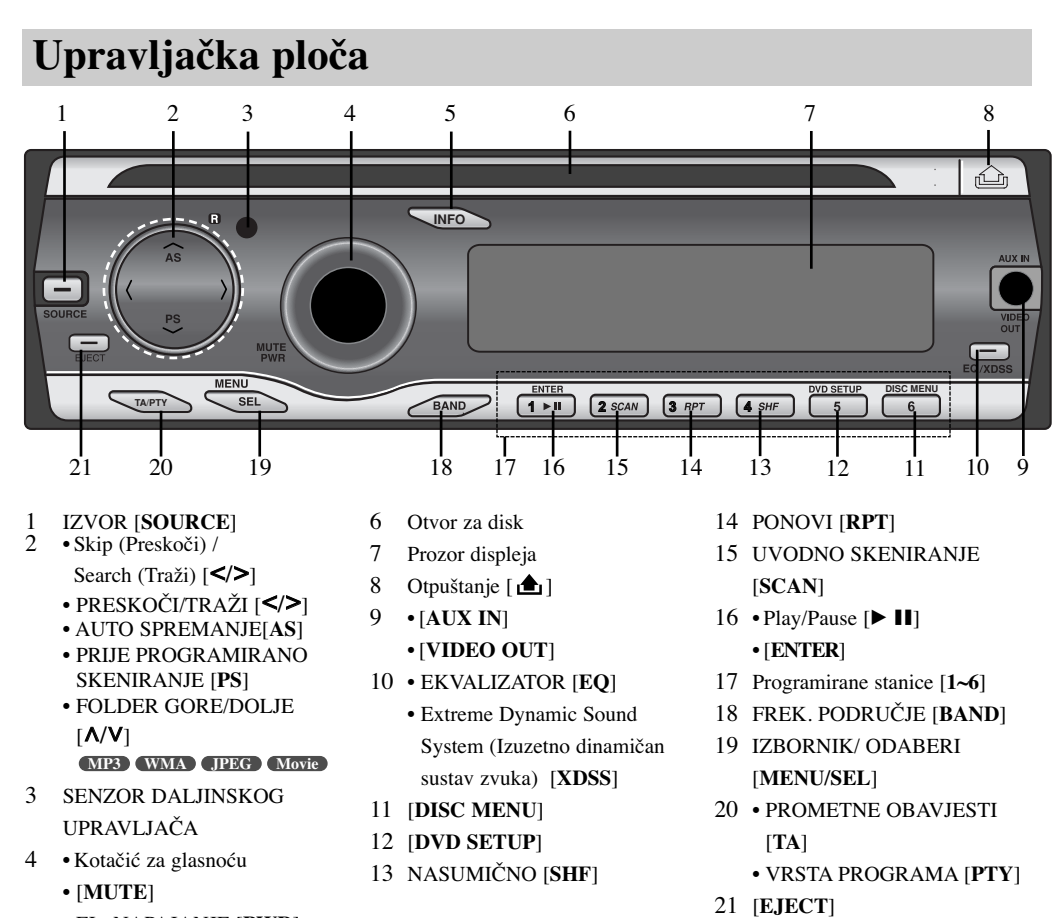

- EL. NAPAJANJE [**PWR**]
- 5 Informacije [**INFO**]

 $\overline{\phantom{a}}$ 

 $\overline{\phantom{a}}$ 

 $\overline{\phantom{a}}$ 

 $\overline{\phantom{a}}$ 

# **Daljinsko navodilo**

## 1 [**MUTE/POWER**]

Isključuje zvuk. Uključuje i isključuje uređaj (ON/OFF). [**SRC**]

## Odabire izvor.

## **Rear Seat Entertainment [RSE] (Zabava za zadnja sjedala)**

Reproducira dva različita izvora kao glavni i sporedni izvor.

#### 2 **SCAN/SLOW**

Reprodukcija traženje unazad ili naprijed (Backward (Forward)).

#### **SKIP** (Tipka za preskakanje)  $\left|\frac{1}{\sqrt{1-\frac{1}{n}}}\right|$

• Prelazi na sljedeće (prethodno) poglavlje, snimku ili datoteku.

• Vraća na početak trenutnog poglavlja, snimke ili datoteke.

#### **PAUSE (II)**

- Pause playback temporarily,
- Press repeatedly for frame-by-frame playback.  $PLAY$  $($  $\blacktriangleright)$

Pokreće reprodukciju. **STOP** (■)

Zaustavlja reprodukciju.

- 3 **SEARCH** Odabire snimku ili datoteku.
- 4 **DISPLAY**
	- Otvara displej na ekranu.
- 5 **0-9 number buttons (0-9 brojčane tipke)**
	- Odabire brojčane stavke u izborniku.
	- Odabire memorirane frekvencije radio stanica (1-6).

#### **REPEAT**

Ponavlja poglavlje, snimku, naslov ili datoteku.

#### **SHUFFLE MP3 WMA ACD**

Reproducira snimke ili datoteke nasumičnim odabirom.

#### **SCAN MP3 WMA ACD** Reproducira prvih 10 sekundi svih snimki ili datoteka.

### **AUDIO DVD**

Odabire audio jezik.

## **SUBTITLE**

Odabire titl jezik. **DVD**

#### **ANGLE DVD**

Odabire kut kamere za DVD, ako je to moguće.

#### **ZOOM DVD VCD JPEG**

Povećava video sliku.

#### **TITLE DVD**

 $\overline{\phantom{a}}$ 

Prikazuje izbornik za naslov, ako je to moguće.

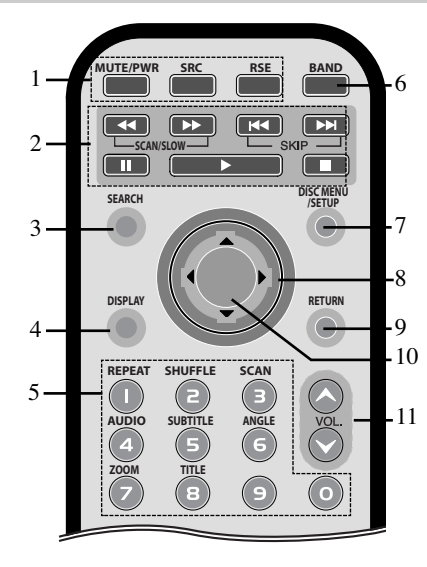

 $\overline{\phantom{a}}$ 

#### 6 **BAND**

- Odabire tri FM i MW (AM) frekventna područja. • Prelazi na neku drugu datoteku na CD-u s vrstom različitih datoteka (MP3/WMA, JPEG ili filmska datoteka).
- **7** DISC MENU/SETUP OVD Otvara izbornik na DVD disku. Otvara ili zatvara izbornik za podešavanje (Setup).
- 8  $\triangle$ / $\nabla$ / $\triangleleft$ / $\rho$  (gore/dolje/lijevo/desno) Odabire stavku u izborniku.
- 9 **RETURN** Prikazuje izbornik video CD-a s PBC-om.

#### 10 **ENTER**

Potvrđuje odabir izbornika.

11 **VOLUME** (Glasnoća) (GORE  $\land$  / DOLJE  $\lor$ ) Podešava jačinu glasnoće.

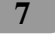

## **Umetanje baterije**

 $\overline{\phantom{a}}$ 

 $\overline{\phantom{a}}$ 

1 Skinite držač baterije oštrim predmetom kao što je kemijska olovka.

 $\overline{\phantom{a}}$ 

 $\overline{\phantom{a}}$ 

- 2 Umetnite baterije u držač baterija.
- 3 Umetnite držač baterija na njegovo pravo mjesto.

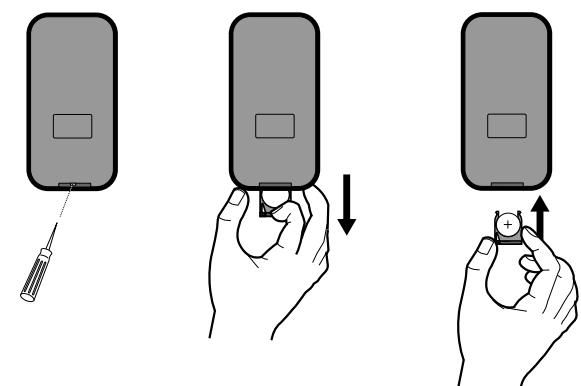

## *Napomena*

- Upotrebljavajte samo jednu litijsku bateriju CR2025 (3V).
- Izvadite bateriju ako se daljinski upravljač neće upotrebljavati kroz dulje vrijeme.

- Bateriju nemojte puniti, rastavljati, grijati i ne bacajte ju u vatru.
- Ne rukujte baterijom pomoću metalnih alata.
- Ne pospremajte bateriju zajedno s metalnim materijalima.

## **Instaliranje**

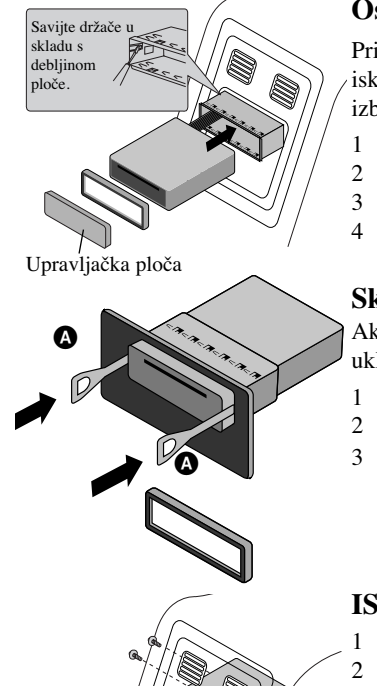

## **Osnovna instalacija**

Prije instalacije provjerite je li prekidač za uključivanje postavljen na isključeno (OFF) i skinite kabel s akumulatora automobila kako biste izbjegli mogućnost nastajanja kratkog spoja.

- 1 Izvadite postojeći prijemnik.
- 2 Napravite potrebna priključivanja.<br>3 Postavite nosač za montažu.
- 3 Postavite nosač za montažu.
- 4 Postavite uređaj u nosač za montažu.

## **Skidanje postojećeg receiver ureœaja**

Ako već postoji rukav za instalaciju za receiver uređaj on se mora ukloniti.

- 1 Skinite zadnji oslonac s uređaja.<br>2 Skinite prednju ploču i prsten za
- Skinite prednju ploču i prsten za podešavanje s uređaja.
- 3 Umetnite polugu  $\Omega$  u rupu sa strane uređaja. Izvedite istu radnju na drugoj strani i povucite uređaj van iz nosača za montažu.

## **ISO-DIN instalacija**

- 1 Gurnite uređaj u ISO-DIN okvir.
- 2 Postavite vijke koje ste skinuli sa starog uređaja.
- 3 Gurnite uređaj i okvir u otvor na ploči.
- 4 Postavite poklopac za ploču ili adapter.
- 5 Postavite na uređaj prsten za podešavanje.
- 6 Postavite upravljačku ploču na uređaj.

# **Prikaz priključivanja**

1

3

 $6 \in \mathbb{N} \setminus \mathbb{N}$  1/1/2

5 4

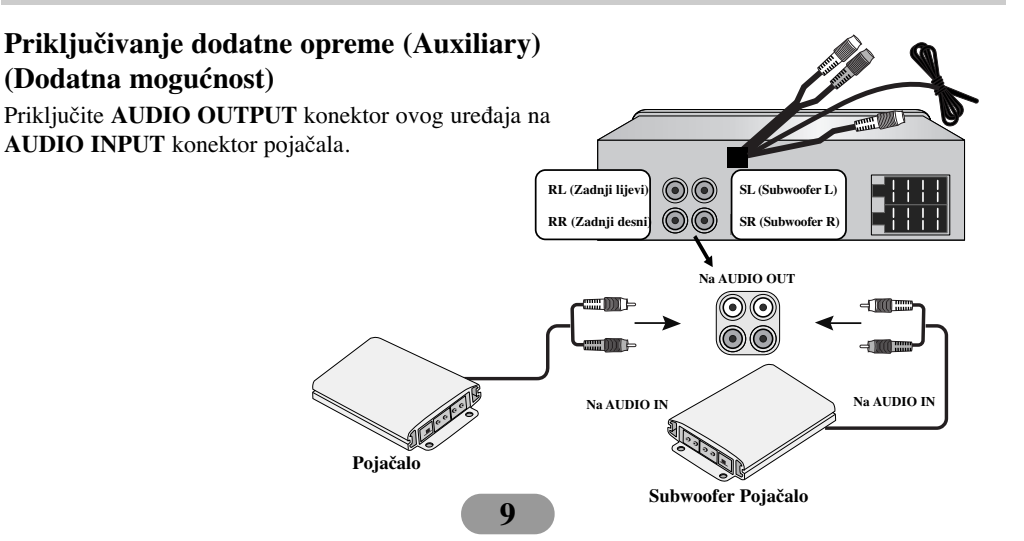

## **Priključivanje na automobil**

Prije instalacije provjerite je li prekidač za uključivanje postavljen na isključeno (OFF) i skinite kabel s  $\Theta$  akumulatora automobila kako biste izbjegli mogućnost nastajanja kratkog spoja.

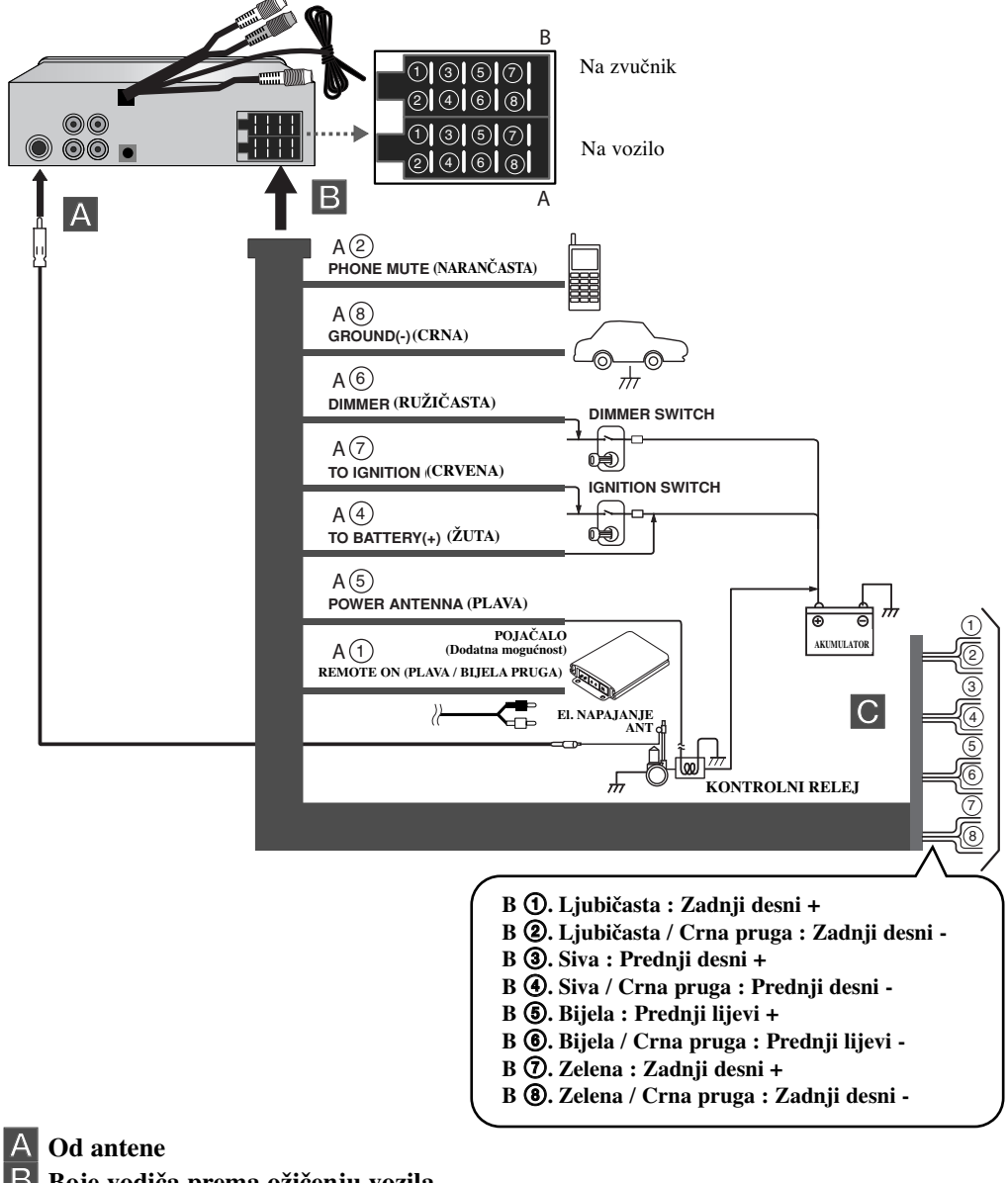

B **Boje vodiča prema ožičenju vozila**

 $\overline{\phantom{a}}$ 

**• CRNA:** Ovaj vodič služi za priključivanje na uzemljenje.

- **NARANČASTA:**Ova žica služi za priključivanje na telefonsku liniju.
- **RUŽIČASTA:** Ovaj vodič služi za priključivanje na liniju prigušivača.
- **CRVENA:** Ovaj vodič služi za priključivanje na priključak s kojeg se uzima električno napajanje kada je prekidač za paljenje postavljen na ACC.

**10**

 $\overline{\phantom{a}}$ 

 $\overline{\phantom{a}}$ 

 $\overline{\phantom{a}}$ 

| $\cdot$ $\dot{Z}$ UTA:  | Ovaj vodič služi za priključivanje na akumulatorski (back-up)<br>priključak s kojeg je omogućeno neprestano el. napajanje. |
|-------------------------|----------------------------------------------------------------------------------------------------|
| $\cdot$ PLAVA:          | Ovaj vodič se priključuje na električnu antenu.                                                                            |
| • PLAVA / BIJELA PRUGA: | Ovaj vodič se priključuje na uključivanje udaljenog pojačala.                                                              |

C **Speaker connections**

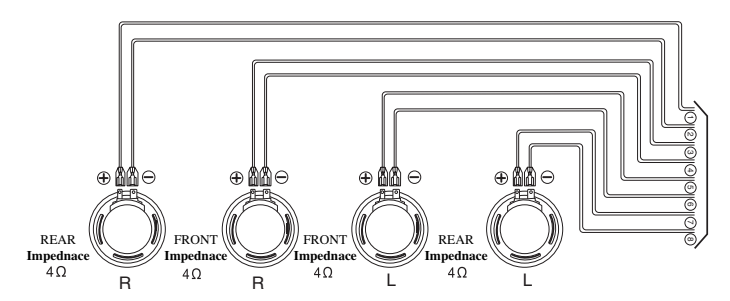

**Priključivanje na dodatnu opremu**

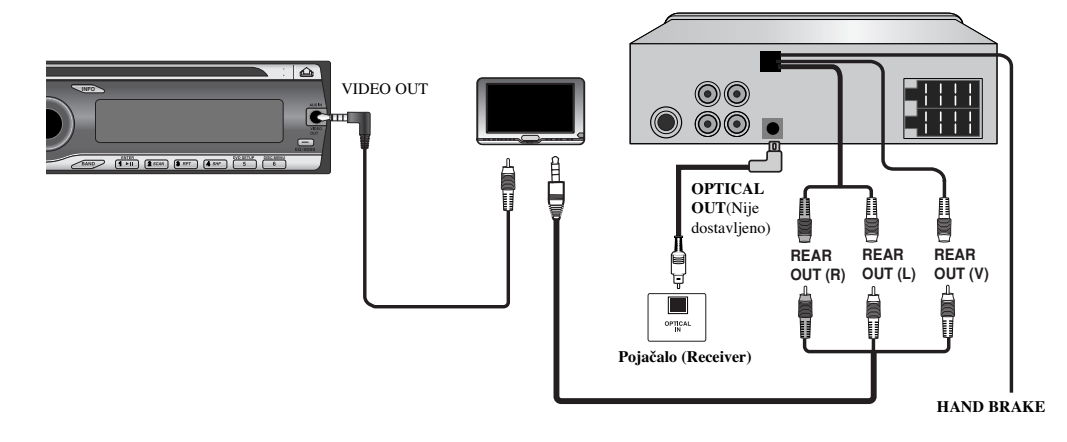

## **• RUČNA KOČNICA (HAND BRAKE)** Provjerite jeste li spojili žicu za ručnu kočnicu (kočnica za parkiranje) za sigurnost i sprečavanje nesreća.

- **ZADNJI IZLAZ (REAR OUT)** Priključite **REAR OUT (R/L/V)** konektor na ovom uređaju na AUDIO/VIDEO (AV) INPUT konektor na monitoru.
- **VIDEO IZLAZ (VIDEO OUT)** Priključite VIDEO OUT konektor na ovom uređaju na VIDEO INPUT konektor na monitoru.

### **• OPTIČKI IZLAZ (OPTICAL OUT)** Video receiver opremljen više-kanalnim dekoderom (Dolby Digital™, MPEG 2 ili DTS). Priključite OPTICAL OUT konektor na ovom uređaju na odgovarajući priključak na vašem pojačalu ili Receiveru.

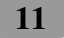

 $\overline{1}$ 

## **Osnovne operacije**

## **Uključivanje ureœaja**

Pritisnite tipku **MUTE/PWR** (**MUTE/PWR** na daljinskom upravljaču) ili bilo koju drugu tipku.

 $\overline{\phantom{a}}$ 

*Napomena* : Uređaj će se uključiti kada umetnete CD u otvor za CD.

## **Isključivanje ureœaja**

Pritisnite i držite **MUTE/PWR** (**MUTE/PWR** na daljinskom upravljaču).

#### **Umetanje diska**

Umetnite disk, reprodukcija se automatski pokreće.

## **Izbacivanje diska**

Pritisnite **EJECT**. Disk se automatski izbacuje iz otvora za umetanje. Kada se tijekom reprodukcije disk izbaci pritiskom na EJECT, disk će se automatski uvući nakon 10 sekundi, osim ako disk ne skinete s uređaja.

## **Odabiranje izvora**

Pritisnite više puta **SOURCE** (**SRC** na daljinskom upravljaču) kako biste odabrali izvor.

### **Podešavanje jačine zvuka**

Okrenite **kotačić za glasnoću** na upravljačkoj ploči kako biste podesili jačinu zvuka. Ili pritisnite **VOL.**  $\wedge$  /**V** na daljinskom upravljaču.

*Napomena* : Kada ureœaj isključite ureœaj će automatski memorirati zadnju jačinu zvuka prije isključenja. Kada sljedeći put uključite uređaj on će raditi s memoriranom jačinom zvuka.

## **Isključivanje zvuka (Mute)**

1 Pritisnite tipku **MUTE/PWR** (**MUTE/PWR** na daljinskom upravljaču) kako biste isključili zvuk.

2 Za poništenje, pritisnite ponovo.

#### **Provjeravanje sata**

Sat možete vidjeti ako pritisnite **INFO** na upravljačkoj ploči.

#### *Napomena*

Ako uređaj primi RDS signal s CT(Clock Time (Sat vrijeme) informacijom, automatski će se ažurirati sat na prozoru displeja. Osim ako se na prozoru displeja prikazuje, "NO CLOCK" (Nema sata).

### **XDSS+ (Extreme Dynamic Sound System (Izuzetno dinamičan sustav zvuka))**

Pritisnite i držite **EQ/XDSS** kako bi pojačali visoke tonove, bas i surround efekt.

 $XDSS+$  off (Nema prikaza)  $\rightarrow$  XDSS+

#### **Dvostruka zona (Dual Zone) modus**

Preko zvučnika možete slušati glavni izvor, a sekundarni izvor preko monitora umetnutog u nosač ili izvor koji je priključen na REAR OUT (Zadnji izlaz) priključke.

Pritisnite više puta **RSE** na daljinskom upravljaču kako biste odabrali izvor.

RSE ON  $\rightarrow$  RSE OFF  $\rightarrow$  RSE ON...

*Napomena* : **•** Sekundarni izvor je postavljen samo za CD/DVD. Ako glavni izvor postavite za CD/DVD, nećete moći koristiti modus za dvostruku zonu.

> **•** U modusu dual zona na daljinskom upravljaču ne možete koristiti tipke **PWR/MUTE, SRC** i **VOL**.( $\land$ / $\lor$ ).

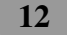

## **Upotreba EQ (ekvalizatora)**

Pritisnite tipku **EQ/XDSS** više puta. Svaki pritisak tipke mijenja moduse prema sljedećem redoslijedu.

 $\overline{\phantom{a}}$ 

 $POP \rightarrow CLASSIC \rightarrow ROCK \rightarrow JAZZ \rightarrow VOCAL \rightarrow SALSA \rightarrow SAMBA \rightarrow USER1 \rightarrow USER2$  $\rightarrow$  Off (Nema prikaza)  $\rightarrow$  POP...

- POP : Podešeno za R&B, Soul i Country glazbu.
- CLASSIC : Podešeno za klasičnu glazbu.
- ROCK : Podešeno za Hard Rock i Heavy Metal glazbu.
- JAZZ : Meki zvuk s mekim osjećajem.
- VOCAL : Snažni realizam sa snažnom kvalitetom zvuka.
- SALSA : Reproducira akustiku salsa glazbe.
- SAMBA : Reproducira akustiku samba glazbe.
- USER1 : Upotreba izbornika za podešavanje jačine zvuka koji želite.
- USER2 : Upotreba izbornika za podešavanje jačine zvuka koji želite.

Svaku jačinu zvuka možete podešavati prema svojim sklonostima i potrebama. Kada odaberete USER (Korisnik) modus, a zatim izvršite podešavanje, ureŌaj će automatski spremiti postavke pod trenutno odabranim USER modusom. Pogledajte "Podešavanje glasnoće" na dolje prikazani način.

## **Podešavanje jačine zvuka**

1 Press **MENU/SEL** više puta kako biste odabrali željeni modus koji želite podešavati, a između jačine (volume), equalizer-a, balansa i fader-a.

Indikator za modus će se paliti prema sljedećem redoslijedu.

- $VOL \rightarrow BAS \rightarrow MID \rightarrow TRB \rightarrow BAL \rightarrow FAD \rightarrow VOL...$
- 2 2 Okrenite kotačić za glasnoću na upravljačkoj ploči kako biste podesili kvalitetu zvuka.

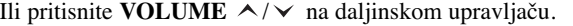

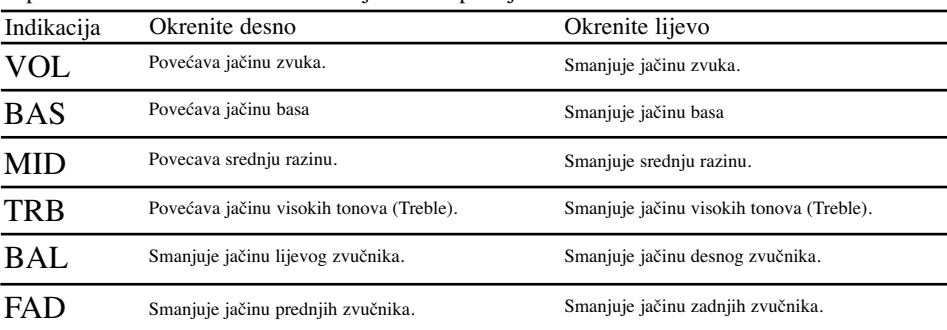

#### *Napomena*

Kada je EQ ili XDSS+ postavljen na "Off (Isključeno)", možete podesiti glasnoću na (BAS, MID, TRB) postavkama.

#### **Mijenjanje općenitih postavki**

- 1 Pritisnite i držite **MENU/SEL** na upravljačkoj ploči kako bi se pojavila jedna od stavki izbornika.
- 2 Pritisnite **MENU/SEL** za prelaženje kroz izbornike. AF ON  $\rightarrow$  REG ON  $\rightarrow$  TA ALARM  $\rightarrow$  PI SOUND  $\rightarrow$  AUX ON  $\rightarrow$  AUX 0dB  $\rightarrow$  $DEMO$  OFF  $\rightarrow$  BEEP 2ND  $\rightarrow$  AF ON...
- 3 Okrenite **kotačić za glasnoću** u smjeru kretanja sata ili suprotno kako biste odabrali jednu od postavki. (Pritisnite **VOLUME**  $\land \lor$  na daljinskom upravljaču.)

- Postavke na prozoru displeja su dovršene i nakon otprilike 6 sekundi automatski nestaju.

#### **AF(Alternative frequency) ON / OFF (Uklj /Isklj)**

Kada se smanji kvaliteta prijema, prijemnik automatski prelazi na drugu stanicu unutar mreže, koja ima bolji signal za prijem, služeći se PI i AF kodovima.

 $\overline{\phantom{a}}$ 

**AF ON :** Bez obzira gdje se vozili, moći ćete slušati isti program bez prekidanja.

**AF OFF :** Prikazat će se samo naziv stanice. U slučaju slabog prijema neće se prelaziti na alternativnu stanicu.

#### **REG (Region) ON / OFF**

 $\overline{\phantom{a}}$ 

REG ON : Uređaj prelazi na drugu stanicu, unutar iste mreže, koja emitira isti program, kada prijemni signal trenutne stanice postane preslab.

REG OFF : Uređaj prelazi na drugu stanicu, unutar iste mreže, koja emitira isti program, kada prijemni signal trenutne stanice postane preslab. (U ovom načinu rada, program se može razlikovati od onog koji se trenutno prima.)

## **TA(Traffic Announcement (Prometne obavijesti)) ALARM / SEEK (Alarm /Traži)**

**TA ALARM :** Kada novo podešena stanica nema TP informaciju duže od 5 sekundi, čut će se dvostruki bip zvuk

**TA SEEK :** Kada novo podešena stanica ne primi TP informaciju u roku od 5 sekundi, prijemnik će potražiti sljedeću stanicu.

**PI (Programme Identification (Identifikacija programa)) SOUND / MUTE (Zvuk / Bez zvuka)**

**PI SOUND :** Ako se čuje zvuk stanice s različitim PI, prijemnik će nakon 1 sekunde isključiti ton. **PI MUTE :** Ako se čuje miješajući zvuk stanice s drugačijim PI, prijemnik će odmah isključiti zvuk.

#### **AUX (Auxiliary (Dodatni ureœaj)) ON / OFF**

Ovaj uređaj može upotrebljavati dodatnu opremu. Kada upotrebljavate dodatnu opremu aktivirajte postavku auxiliary (dodatni uređaj).

**AUX ON :** Kada se upotrebljava dodatna oprema.

**AUX OFF :** Kada se ne upotrebljava dodatna oprema.

#### **AUX (Auxiliary) 0dB / +6dB**

Možete podesiti glasnoću svakog izvora kako bi spriječili nagle promjene u glasnoći zvuka kada mijenjate izvore.

#### Podesiti možete 0 dB ili +6 dB

Ako je ulazna razina priključene komponente nedovoljno visoka, pravilno povećajte ulaznu razinu. Bez podešavanja ulazne razine, može vas iznenaditi glasnoća zvuka kada mijenjate izvor s vanjske komponente na drugi izvor.

#### $\bullet$  DEMO ON / OFF

Početnu indikaciju na displeju možete promijeniti u naziv informacije (naziv funkcije, EQ naziv, i sl...) dok slušate izvor.

**DEMO ON :** Prikazuje naziv informacije tijekom slušanja izvora.

**DEMO OFF :**Isključuje funkciju.

## **BEEP 2ND / ALL (Bip ton dugi / Sve)**

Svaki put kada se pritisne tipka čut će se bip zvuk.

**BEEP 2ND :** Bip će se čuti samo kada se tipka duže pritisne (1 sekunda). **BEEP ALL :** Bip će se čuti kad se pritisne svaka tipka.

## **Osnovne operacije**

## **Slušanje radio stanica**

- 1 Pritisnite **SOURCE** (**SRC** na daljinskom upravljaču) kako biste odabrali prijemnik (tuner).
- 2 Pritisnite više puta **BAND** kako biste odabrali frekventno područje. Indikator će se paliti prema sljedećem redoslijedu. FM1  $\rightarrow$  FM2  $\rightarrow$  FM3  $\rightarrow$  MW(AM)
- 3 **Auto Search (Auto traženje) : Pritisnite </> </> </>
<b>(</>
4/>** na daljinskom upravljaču). Kada je stanica primljena, traženje se zaustavlja. **Manual Search (Ručno traženje) :** Pritisnite i držite  $\le$  /  $\le$  / $\le$  na daljinskom upravljaču) sve dok se ne pojavi "MANUAL", a zatim ponovo pritisnite tipku. Frekvencije se pomiču gore ili dolje u koracima .

 $\overline{\phantom{a}}$ 

### **Spremanje i pozivanje frekvencija predajnika**

Bez teškoća možete spremiti 6 frekvencija predajnika za kasnije pozivanje pritiskom na tipku.

- 1 Pritisnite **BAND** kako biste odabrali željeno frekventno područje koje želite spremiti.
- 2 Odaberite željenu frekvenciju.
- 3 Pritisnite jednu od preset tipki 1~6 i držite dok ne začujete bip ton. Broj koji ste pritisnuli prikazat će se na preset indikatoru, a zatim će ostati upaljen. Odabrana frekvencija radio stanice bit će spremljena u memoriju.
- 4 Ponovite korake 1~3 da spremite u memoriju (preset) druge stanice. Sljedeći put kad pritisnete istu preset tipku, frekvencija radio stanice će se pozvati iz memorije.

#### *Napomena*

- **•** U memoriju se može spremiti najviše 18 FM stanica, 6 za svaki od tri FM pojasa i 6 MW(AM) stanica.
- **•** Kada je stanica spremljena na preset broj na kojem već postoji spremljena druga stanica istog frekventnog pojasa, prethodno memorirana stanica biće automatski obrisana.

## **Memoriranje automatskog traženja**

Ova vam funkcija omogućuje automatsko pospremanje šest najjačih radio frekvencija pod.

1 Pritisnite **AS**.

Šest najjačih emitiranih stanica biće spremljeno pod preset tipke 1~6 po redoslijedu snage njihovih signala.

2 a poništenje, pritisnite **AS**.

### **Skeniranje prije spremljenih (preset) stanica**

Pritisnite **PS**. Pojavljuje se svaka preset stanica. Za poništenje, pritisnite **PS**.

## **Podešavanje prije spremljenih (preset) stanica**

Pritisnite **BAND** kako biste odabrali željeni pojas i pritisnite željenu preset tipku 1~6.

Prikazuje se preset stanica preset tipke 1~6 i ta se preset stanica prima od strane prijemnika.

# **RDS operacije**

## **Opcije RDS displeja**

U normalnoj RDS operaciji displej će prikazivati naziv stanice, Pritiskom na tipku **INFO** na prednjoj ploči možete prelaziti preko različitih vrsta podataka u nizu:

 $\overline{\phantom{a}}$ 

 $CT \rightarrow FREQUENCY \rightarrow PTY \rightarrow RT \rightarrow PS$  (Kada se prima PS.))

 $CT \rightarrow PTY \rightarrow RT \rightarrow FREQUENCY$  (Kada se ne prima PS.)

**• CT** (Vrijeme koje kontrolira radio stanica)

- **PTY** (Prepoznavanje vrste programa Program type recognition)
- **RT** (Prepoznavanje radio teksta Radio text recognition)
- **PS** (Naziv programa -Program Service)
- **PI** (Identifikacija programa Program Identification)
- **AF** (Alternativne frekvencije za trenutni program Alternative Frequencies)
- **TP** (Identifikacija prometnog programa -Traffic Program Identification)
- **TA** (Identifikacija prometnih obavjesti Traffic Announcement Identification)

## **PTY (Programme Type) funkcija**

Za odabir određene vrste programa iz prijemnog frekventnog područja upotrijebite sljedeću proceduru.

- 1 Pritisnite i držite **TA/PTY** kako biste odabrali vrstu programa.
- 2 Nakon toga, pritisnite i držite **TA/PTY** više puta kako biste odabrali jedan od modusa.
- Music group  $\rightarrow$  Speech group  $\rightarrow$  Search off
- 3 Pritisnite više puta jednu od preset tipki  $1 \sim 6$ . Svaki put kada se pritisne jedna od ovih tipki programi se mijenjaju prema sljedećem redoslijedu.

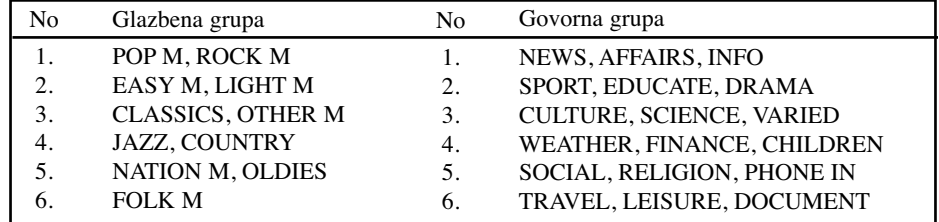

### *Napomena*

RDS je dostupan samo za FM prijem.

## **TA (Traffic Announcement Identification (Identifikacija prometnih obavijesti)) funkcija**

TA funkcija omogućuje uređaju da se prebaci na prometne obavijesti (TA) s trenutnog izvora. (Druga FM stanica, CD, ili druge priključene komponente.) Za uključivanje ili isključivanje TA funkcije, pritisnite **TA/PTY**.

#### *Napomena*

- **•** Ako TP indikator svijetli, aktivirano je primanje prometa (TRAFFIC).
- **•** TA prijem neće raditi ako slušate AM (MW) stanicu.

## **CD/MP3/WMA operacije**

## **Reprodukcija Audio CD-a i MP3/WMA diska**

Uređaj može reproducirati snimke u MP3/WMA formatu na CD-ROM-u, CD-R ili CD-RW diskovima. Prije reproduciranja MP3/WMA snimki, pročitajte napomene o MP3/WMA snimkama na strani 35. Ako promijenite izvor, isto tako ćete zaustaviti reprodukciju CD-a (bez izbacivanja CD-a). Sljedeći put kada odaberete "CD" kao izvor, CD će početi s reprodukcijom na mjestu gdje je prethodno zaustavljena reprodukcija.

### **Umetnite disk u ure**œ**aj, na prozoru displeja se pojavljuje "READING" (Učitavanje), i automatski se pokreće reprodukcija.**

 Kako biste pokrenuli izravnu reprodukciju datoteke, pritisnite tipku broja **SEARCH** a zatim unesite broj snimke pomoću tipaka brojeva **0-9** na brojčaniku.

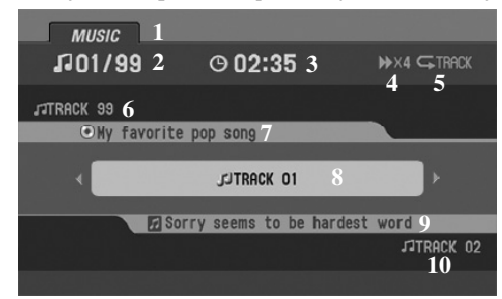

Audio CD modus

- 1 Oznaka koja ukazuje na vrstu meija Audio CD se jedino prikazuje kao Music oznaka. Ako disk sadrži foto ili filmske datoteke, prikazuju se oznake PHOTO i MOVIE.
- 2 Broj trenutne snimke / Ukupan broj snimki
- 3 Proteklo vrijeme
- 4 Stanje reprodukcije (Reprodukcija (play) ▶, Pauza II,  $\blacktriangleright$  X4,  $\blacktriangleright$  X8,  $\blacktriangleleft$  X4,  $\blacktriangleleft$  X8)
- 5 Trenutni modus (Ponavljanje (Repeat), Intro scan, Nasumice (Shuffle))
- 6 Naziv prethodne snimke
- 7 Informacija o albumu u CD-TEXT-u
- 8 Naziv trenutne snimke

MISIC PHOTO **11 MOVIE**  $J1423/2987$  © 02:35 **NEX4 INFOLDER** J<sup>3</sup>Gloomy\_Sunday(Piano Ver.).wma  $12$ **14y favorite pop song** 3 **14** Sleft my heart in San Fracisco.wma **15** Christina Maria Aguilera 15<br>178 Thousand Dream of You.mp3 **16**

### MP3/WMA modus

- 9 Informacija o naslovu i izvođaču u CD-TEXT-u
- 10 Naziv sljedeće snimke
- 11 Prelazak na drugu datoteku Ako pritisnite BAND, možete promijeniti modus.  $(MUSIC \rightarrow PHOTO \rightarrow MOVIE \rightarrow MUSIC...)$ Ako postoji samo jedna vrsta datoteke, "BAND" se ne prikazuje.
- 12 Naziv prethodne datoteke **MP3 WMA**
- 13 Naziv trenutnog foldera **MP3 WMA**
- 14 naziv trenutne datoteke **MP3 WMA**
- 15 ID3 TAG informacija **MP3 WMA**
- 16 Naziv sljedeće datoteke **MP3 WMA**

#### **Pauza**

- 1 Pritisnite ► II (II na daljinskom upravljaču) tijekom reprodukcije.
- 2 2 Za povratak na reprodukciju, pritisnite  $\triangleright$  II (PLAY( $\triangleright$ ) ili II na daljinskom upravljaču).

#### **Skoči na sljedeću ili prethodnu snimku/datoteku**

Tijekom reprodukcije, pritisnite  $\leq$ ili  $\geq$   $\left(\frac{|\cdot|}{\cdot}\right)$  and daljinskom upravljaču) za prelazak na sljedeću snimku/datoteku ili za povratak na početak trenutne snimke/datoteke.

Kratko pritisnite < (K< na daljinskom upravljaču) unutar četiri sekunde reprodukcije kako bi prešli na prethodnu snimku/datoteku.

## **Pretraživanje**

 $\overline{\phantom{a}}$ 

Pritisnite i držite  $\leq$  ( $\leq$   $\leq$   $\leq$   $\geq$  na daljinskom upravljaču) kako biste odabrali potrebnu brzinu tijekom reprodukcije, a zatim otpustite tipku na željenom mjestu.

 $\overline{\phantom{a}}$ 

Traženje unazad:  $\blacktriangleleft$ X4  $\rightarrow$   $\blacktriangleleft$ X8  $\rightarrow$   $\blacktriangleright$ , traženje naprijed:  $\blacktriangleright$ X4  $\rightarrow$   $\blacktriangleright$ X8  $\rightarrow$   $\blacktriangleright$ 

## **Uvodno skeniranje**

Reproducirat će se prvih 10 sekundi svake snimke/datoteke (**SCAN**) svake datoteke u trenutnom folderu ( $\blacksquare$  **SCAN**) na disku.

- 1 Pritisnite tipku **SCAN**.
	- $\blacksquare$  Na prozoru displeja se prikazuje **SCAN MP3 WMA** (ili **SCAN ACD**).
	- Pritisnite i držite tipku **SCAN** otprilike 2 sekunde tijekom reprodukcije.
	- **SCAN** se pojavljuje u prozoru displeja. **MP3 WMA**
- 2 Pritisnite ponovo tipku **SCAN**. – **SCAN** ili **SCAN** nestaje s prozora displeja, a uvodno skeniranje se prekida.

## **Ponavljanje**

Trenutno odabrane snimke/datoteke (**1 RPT**) ili folder ( **RPT**) će se ponavljano reproducirati.

- 1 Pritisnite tipku **RPT** tijekom reprodukcije.
- **1 RPT** se pojavljuje u prozoru displeja. **ACD MP3 WMA**
- 2 Pritisnite i držite tipku **RPT** otprilike 2 sekunde tijekom reprodukcije.
- **RPT** se pojavljuje u prozoru displeja. **MP3 WMA**
- 3 Pritisnite ponovo tipku **RPT**.
	- **1 RPT** ili **RPT** nestaje s prozora displeja, a modus ponavljanja se prekida.

### **Shuffle (Nasumično)**

Sve snimke/datoteke (**SHF**) ili trenutno odabrani folder ( **SHF**) na disku reproducira se nasumičnim odabirom.

- 1 Pritisnite tipku **SHF** tijekom reprodukcije.
	- $\blacksquare$  Na prozoru displeja se prikazuje SHF  $\blacksquare$  SHF  $\blacksquare$  (ili SHF  $\blacksquare$ CD).
	- Pritisnite i držite tipku **SHF** otprilike 2 sekunde tijekom reprodukcije.
	- **SHF** se pojavljuje u prozoru displeja. **MP3 WMA**
- 2 Pritisnite ponovo tipku **SHF**.

– **SHF** ili **SHF** nestaje s prozora displeja, a nasumična reprodukcija se prekida.

#### *Napomena*

Tijekom reprodukcije nasumičnim odabirom, ako pritisnete tipku  $\leq$  ( $\leq$  na daljinskom upravljaču), nećete prijeći na prethodnu snimku.

## **CD TEXT / ID3 TAG ACD MP3 WMA**

Kada reproducirate disk koji sadrži informacije, možete vidjeti CD TEXT/ID3 TAG informaciju. Kod CD TEXT-a, snimljena je informacija o disku (naziv diska, izvođač i naziv snimke).

Kod ID3 TAG-a, snimljena je informacija o datoteci (naziv albuma, ime izvođača, naziv pjesme).

Kod WMA sadržaja, snimljena je informacija o datoteci (naziv pjesme, ime izvođača).

Ako nema informacije, "NO TEXT" će se pojaviti na prozoru displeja.

Pritisnite tipku **INFO** više puta tijekom reprodukcije datoteka u MP3/WMA/CD TEXT.

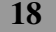

## **Preskakanje na sljedeći ili prethodni folder MP3 WMA**

(Ako ima više od dva foldera.)

Pritisnite  $\Lambda$  ( $\blacktriangle$  na daljinskom upravljaču) kako biste preskočili na sljedeći folder, a pritisnite  $V$  ( $\nabla$  na daljinskom upravljaču) kako biste preskočili na prethodni folder.

 $\overline{\phantom{a}}$ 

## *Napomena*

 $\overline{\phantom{a}}$ 

Prikaz vremena koje se pojavljuje u dijelu displeja se može razlikovati kod reprodukcije VBR datoteke, može biti neke razlike u odnosu na stvarno vrijeme (kod reprodukcije datoteke se istovremeno prikazuju i vrijeme napredovanja i VBR).

# **Izbornik za DISPLEJ DVD VCD Movie**

## **Prikazivanje informacije o disku na ekranu**

Razne informacije o umetnutom disku možete prikazati na ekranu.

1. Pritisnite **DISPLAY** tijekom reprodukcije.

Prikazane stavke se mogu razlikovati zavisno o vrsti diska ili stanju reprodukcije.

2. Stavku možete odabrati pritiskom na  $\Lambda / V(\blacktriangle$  na daljinskom upravljaču) i promijenite ili odaberite postavku pritiskom na  $\leq$   $\blacktriangleright$  ( $\triangleleft$  ona daljinskom upravljaču), ENTER ili 0-9 brojčane tipke.

#### *Napomena*

- **•** Ako se nakon nekoliko sekundi ne pritisne nijedna tipka, display na ekranu će nestati.
- **•** Neki diskovi možda neće omogućavati sve funkcije displeja na ekranu koje su dolje prikazane.

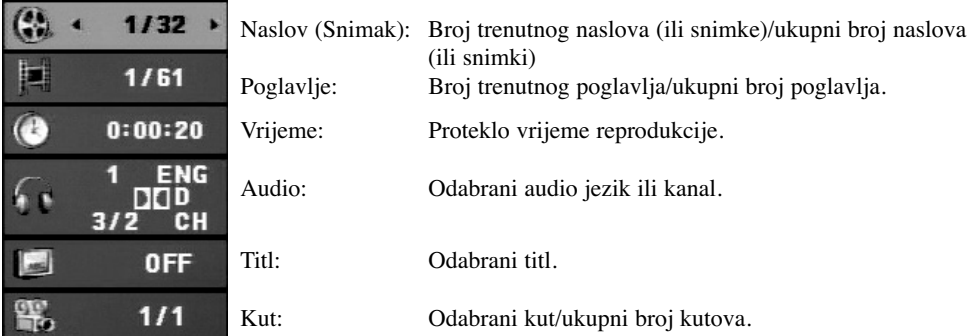

# **Izbornik za PODEŠAVANJE (SET UP)**

### **Početna podešavanja**

Uporabom izbornika za podešavanje (Setup) možete izvršiti razna podešavanja u sadržajima kao što su slika i zvuk. Također među ostalim stvarima, možete postaviti jezik za titl i izbornik za podešavanje (Setup). Za detalje o svakom sadržaju izbornika za podešavanje (Setup) pogledajte strane 20 do 24.

 $\overline{\phantom{a}}$ 

- 1 Pritisnite **DVD SETUP** ili pritisnite i držite **DISC MENU/SETUP** na daljinskom upravljaču. Pojavljuje se izbornik za podešavanje.
- 2 Koristite **∧/V (▲/▼** na daljinskom upravljaču) kako biste odabrali željenu opciju, a zatim pritisnite  $\geq$  ( $\blacktriangleright$  na daljinskom upravljaču) kako biste prešli na drugu razinu. Ekran prikazuje trenutne postavke za odabranu stavku, kao i alternativne postavke.
- 3 Koristite **A/V (** $\triangle$ **/V** na daljinskom upravljaču) kako biste odabrali drugu željenu opciju, a zatim pritisnite  $\geq$  ( $\blacktriangleright$  na daljinskom upravljaču) kako biste prešli na treću razinu.
- 4 Koristite **∧/V** (▲/▼ na daljinskom upravljaču) kako biste odabrali željenu postavku, a zatim pritisnite **ENTER** za potvrdu svog odabira. Neke stavke zahtijevaju dodatne korake.
- 5 Pritisnite **DVD SETUP** (**PLAY (**B**)** ili **RETURN** na daljinskom upravljaču) za izlazak iz izbornika za podešavanje. Ili pritisnite i držite **DISC MENU/SETUP** na daljinskom upravljaču.

#### *Napomena*

Pritisnite < (< na daljinskom upravljaču) za povratak na prethodnu razinu.

## **LANGUAGE**

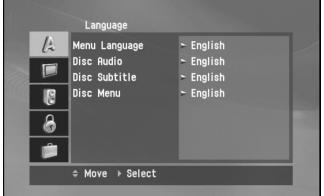

#### **Menu Language**

Izaberite jezik za izbornik podešavanja (Setup) i display na ekranu.

#### **Disc Audio / Subtitle / Menu**

Izaberite željeni jezik za audio snimak (disk audio), titl i disk izbornik.

**Original** : Odnosi se na originalni jezik na kojem je disk snimljen

**Other** : Da bi odabrali drugi jezik, pritisnite numerirane tipke da bi uveli četvoro-cifren broj skladno listi sa kodovima jezika na strani 34.

Ako unesete pogrešan kod za jezik, unesite 4-znamenkasti broj i pritisnite brojčanu tipku. Kada se na ekranu pojavi "- - - -", unesite pravilni 4- znamenkasti broj.

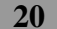

**DISPLAY**

 $\overline{\phantom{a}}$ 

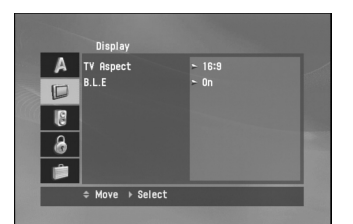

## **TV Aspect**

**16:9** :

Izaberite kada je priključen široki 16:9 TV

#### **4:3 Letter Box** :

Izaberite kada je priključen standardni 4:3 TV. Prikazuje široku sliku s trakama u gornjem i donjem dijelu ekrana.

 $\overline{1}$ 

 $\overline{1}$ 

### **4:3 Panscan** :

Izaberite kada je priključen standardni 4:3 TV. Automatski prikazuje široku sliku na cijelom ekranu i izbacuje dijelove koji ne pristaju.

## *Napomena*

U slučaju DivX datoteke, TV aspekt "4:3 Panscan" i "4:3 Letter Box" su isti.

## **B.L.E. (Black Level Expansion) (širenje crne razine)**

Služi za izbor crne razine puštanih slika. Podesite svoje sklonosti i mogućnosti ekrana. **On:** Širi sivu razinu. **Off:** Standardna siva razina.

## *Napomena*

 $\overline{\phantom{a}}$ 

B.L.E. funkcija radi samo s NTSC sistemom.

## **AUDIO**

Svaki DVD disk ima razne izlazne audio opcije.Audio izlaz player-a podesite prema vrsti audio sistema kojeg koristite.

 $\overline{\phantom{a}}$ 

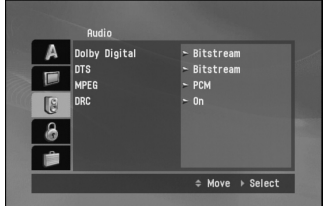

**Dolby Digital / DTS / MPEG**

**Bitstream:** Opciju "Bitstream" odaberite kada ste DIGITALNI OUT (Izlazni) priključak Car DVD Receiver Player-a spojili na pojačalo ili drugu opremu s Dolby Digital, DTS ili MPEG dekoderom.

**PCM (za Dolby Digital / MPEG):** Ovu opciju odaberite kada ste spojeni na 2-kanalno digitalno stereo pojačalo. DVD-i kodirani u Dolby Digital-u ili MPEG-u će se automatski miksati u dvo-kanalni PCM audio.

**Isključeno (Off) (za DTS):** Ako odaberete "Off", DTS signal se ne šalje van kroz priključak za digitalni izlaz (DIGITAL OUT).

#### **Dynamic Range Control (Dinamička kontrola opsega)(DRC)**

U DVD\*1 formatu, možete slušati zvučnu kulisu programa u najtočnijoj i najrealnijoj mogućoj prezentaciji zahvaljujući digitalnoj audio tehnologiji. Ipak, možda ćete htjeti komprimirati dinamički opseg audio izvedbe (razlika između najjačih zvukova i najtiših zvukova). U tim slučajevima film možete slušati pod tišom glasnoćom a da ne izgubite jasnoću zvuka. Opciju DRC postavite na ON za ovaj efekt.

\*1: samo Dolby Digital

## **Lock (Roditeljska kontrola)**

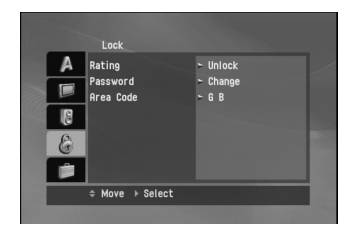

#### **Rating (Ocjenjivanje)**

Neki filmovi sadrže scene koje možda nisu prikladne za djecu. Puno diskova sadrži informaciju o roditeljskoj kontroli koja se primjenjuje na cijeli disk ili na izvjesne scene na disku. Filmovi i scene ocjenjuju se od 1 do 8, ovisno o zemlji. Neki diskovi kao alternativu nude prikladnije scene.

Funkcija roditeljske kontrole vam omogućuju blokiranje pristupa do scena ispod ocjene koju ste izabrali, te tako sprečava da vaša djeca vide materijal za koji vi vjerujete da je neprikladan.

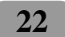

- 1 Odaberite "Rating" u izborniku za zaključavanje (Lock), a zatim pritisnite  $\geq (\blacktriangleright)$  na daljinskom upravljaču).
- 2 Za otvaranje opcija za ocjenjivanje, lozinku i kod područja (Rating, Password i Area Code), morate unijeti sigurnosni 4-znamenkasti kod koji ste sami kreirali. Ako niste kreirali sigurnosni kod, dobit ćete poruku da to učinite.

 $\overline{\phantom{a}}$ 

Unesite 4-znamenkasti kod i pritisnite **ENTER**. Ponovo unesite kod i pritisnite **ENTER** potvrdu. Ako ste pogriješili prije nego ste pritisnuli **ENTER**, pritisnite < ( $\blacktriangleleft$  na daljinskom upravljaču).

3 Odaberite ocjenu od 1 do 8 koristeći  $\Lambda/\mathbf{V}$  ( $\blacktriangle/\mathbf{V}$  na daljinskom upravljaču).

### **Rating (Ocjenjivanje) 1-8**

Ocjena jedan (1) ima najveća ograničenja a ocjena osam (8) ima najmanja ograničenja. **Otključavanje** 

Ako izaberete otključavanje (unlock), roditeljska kontrola neće biti aktivna i disk će se puštati u cijelosti.

4. Pritisnite **ENTER** za potvrdu ocjene koju ste odabrali.

#### *Napomena*

Ako postavite ocjenu za player, prikazivaće se sve disk scene sa istom ili nižom ocjenom. Više ocjenjene scene se neće prikazivati osim ako na disku za njih ne postoji alternativa. Alternativa mora imati istu ili nižu ocjenu. Ako ne postoji prikladna alternativa, puštanje se zaustavlja. Morate unijeti 4-znamenkastu lozinku ili morate promijeniti nivo ocjenjivanja kako biste nastavili s puštanjem diska.

#### **Password**

Lozinku možete unijeti ili promijeniti.

- 1. Odaberite Password (Lozinka) u izborniku za zaključavanje (Lock), a zatim pritisnite > (▶ na daljinskom upravljaču).
- 2. **Kreiranje nove lozinke:**

Pritisnite **ENTER** kada je opcija "New" (Novo) jače osvijetljena. Unesite novu lozinku pomoću brojčanih tipki, a zatim pritisnite ENTER. Ponovo unesite lozinku za potvrdu.

#### **Promjena lozinke:**

Pritisnite **ENTER** kada je opcija "Change" (Promijeni) jače osvijetljena. Unesite postojeću lozinku pomoću brojčanih tipki, a zatim pritisnite **ENTER**. Unesite novu lozinku pomoću brojčanih tipki, a zatim pritisnite **ENTER**. Ponovo unesite lozinku za potvrdu.

#### *Ako ste zaboravili lozinku*

Ako ste zaboravili lozinku, možete je obrisati na sljedeći način.

- 1. Pritisnite **DVD SETUP** (Pritisnite i držite **DISC MENU/SETUP** na daljinskom upravljaču) kako biste prikazali izbornik za podešavanje.
- 2. Unesite 6-znamenkasti broj "210499" i lozinka će biti obrisana.
- 3. Unesite novi kod na gore opisani način.

#### **Kod područja**

Unesite kod područja čiji su standardi korišteni za ocjenu DVD video diska, u skladu s popisima kodova područja na stranici 34.

- 1. Odaberite "Area Code" (Kod područja) u izborniku za zaključavanje (Lock), a zatim pritisnite > (  $\blacktriangleright$  na daljinskom upravljaču).
- 2. Slijedite korak 2 na način prikazan na stranici 23 (Ocjenjivanje (Rating)).
- 3. Odaberite prvi znak pomoću **∧/V** ( **△/▼** na daljinskom upravljaču).
- 4. Pritisnite **ENTER** i odaberite drugi znak pomoću ∧/**V** ( ▲/▼ na daljinskom upravljaču).
- 5. Pritisnite **ENTER** za potvrdu odabranog koda područja.

**Others**

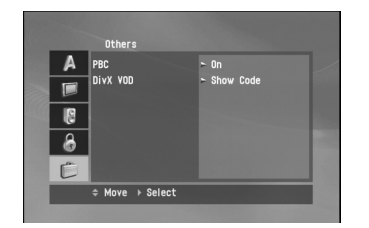

## **PBC**

Opciju kontrole puštanja (Playback Control -PBC) postavite na ON ili OFF.

**On**: Video CD-i s opcijom PBC puštaju se prema opciji PBC. **Off**: Video CD-i s opcijom PBC puštaju se kao i Audio CD-i.

## **DivX VOD**

Mi vam omogućujemo Div $X^{\textcircled{}}$  VOD (Video On Demand –Video na zahtjev) registracijski kod koji vam omogućuje iznajmljivanje ili kupovinu video materijala preko usluge DivX® VOD. Za više informacija posjetite www.divx.com/vod.

 $\overline{\phantom{a}}$ 

- 1 Odaberite opciju "DivX VOD" a zatim pritisnite tipku i (B na daljinskom upravljaču).
- 2 Pritisnite tipku ENTER dok je odabrano "Select (Odaberi)" i pojavit će se registracijski kod. Upotrijebite registracijski kod za kupovinu ili iznajmljivanje videa koristeći usluge DivX® VOD službe na www.divx.com/vod.

Slijedite upute i skinite video na disk za reprodukciju na ovom uređaju.

3 Pritisnite tipku **ENTER** za izlazak.

### *Napomena*

Svi skinuti video materijali s DivX® VOD-a mogu se reproducirati samo na ovom uređaju. (stranicu 35)

# **DVD/VCD operacije**

## **Reprodukcija digitalnog Video diska DVD i video kompakt diska Video CD**

Umetnite disk u uređaj.

Na prozoru display-a se pojavljuje "Reading" i automatski otpočinje reprodukcija diska.Ako reprodukcija ne počne, pritisnite tipku B X **(**PLAY **(**2**)**na daljinskom upravljaču).

U nekim slučajevima se može umjesto prikazivanja pojaviti izbornik diska.

### *SAVJET*

• **Automatsko umetanje**

Ako nakon izbacivanja diska nije pritisnuta nijedna tipka , disk se automatski umeće nakon otprilike 10 sekundi.

• **Ako se prikazuje ekran s izbornikom**

Ekran s izbornikom se može pojaviti prvi nakon umetanja DVD-a ili Video CD-a 2.0 koji nudi izbornik.

**DVD**

Upotrijebite </>/ $\land$ / $\lor$  (  $\blacktriangle$ / $\blacktriangleright$ / $\blacktriangle$ / $\blacktriangleright$  na daljinskom upravljaču) kako biste odabrali naslov/poglavlje koji želite gledati, a zatim pritisnite **ENTER** za početak reprodukcije.

Pritisnite **DISC MENU** (**DISC MENU/SETUP** na daljinskom upravljaču) za povratak na ekran izbornika.

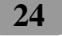

#### **VCD**

Pomoću tipki brojčanika odaberite snimku koju želite odgledati, zatim pritisnite tipku DISC MENU/SET UP ili RETURN(Povratak) za povratak na ekran izbornika. Postavke izbornika i točne procedure rada s izbornikom mogu se razlikovati ovisno o disku. Slijedite upute u svakom izborniku. TakoŌer Opciju PBC možete postaviti na Isključeno (OFF) (Vidi "PBC" na strani 24).

 $\mathbf{I}$ 

#### *Napomena*

- Ukoliko je postavljena opcija Roditeljska kontrola, a disk nije unutar Podešavanja ocjenjivanja tada morate unijeti lozinku. (Vidi "LOCK (RODITELJSKA KONTROLA)" na strani 22-23).
- DVD-i mogu imati kod područja. Vaš player neće reproducirati diskove koji imaju kod područja drugačiji od onog na samom player-u. Pogledajte glavnu naljepnicu na gornjoj strani uređaja.

#### **Pre-Stop**

1. Pritisnite tipku **STOP (**x**)** na daljinskom upravljaču tijekom reprodukcije.

"III" se pojavljuje na prozoru display-a.

2. Za povratak na reprodukciju, ako pritisnete tipku  $\blacktriangleright \text{II}$  (PLAY( $\blacktriangleright$ ) na daljinskom upravljaču) u Pre-Stop modusu, reprodukcija će početi od točke na kojoj ste ju zaustavili.

#### **Stop**

- 1. Pritisnite tipku **STOP (**x**)** u Pre-Stop modusu.
- 2. Za povratak na reprodukciju, ako pritisnete tipku  $\blacktriangleright \blacksquare$  (PLAY $(\blacktriangleright)$  na daljinskom upravljaču ), reprodukcija će početi od prve točke na disku.

## **Pauza**

- 1. ijekom puštanja pritisnite tipku  $\blacktriangleright$  **II** (II na daljinskom upravljaču)
- 2. Za povratak na puštanje, pritisnite tipku  $\blacktriangleright \blacksquare$  (PLAY( $\blacktriangleright$ ) na daljinskom upravljaču).

#### **Zaustavljanje slike i puštanje okvir-po-okvir**

- 1. U vreme reproduciranja pritisnite tipku za pauzu  $\triangleright \mathbf{II}$  (II na daljinskom upravljaču). Uređaj će sada prijeći u modus pauze (PAUSE).
- 2. Ponavjajućim pritiskanjem tipke pauze **II** na daljinskom navodilu možete pomerati sliku kadar po kadr.
- 3. Za vraćanje na normalno puštanje, pritisnite tipku  $\blacktriangleright \blacksquare$  (PLAY( $\blacktriangleright$ ) na daljinskom upravljaču).

#### **Usporena snimka (Slow Motion)**

- 1. Pritisnite tipku  $\blacktriangleright$  **II** (II na daljinskom upravljaču) tijekom puštanja. Uređaj će sada prijeći u modus pauze (PAUSE).
- 2. Pritisnite tipku **SCAN/SLOW**  $\blacktriangleleft$  **N** za odabiranje potrebne brzine:  $\blacktriangleleft$  1/16,  $\blacktriangleleft$  1/8,  $\blacktriangleleft$  1/4, ili **to 1/2** (unazad), or  $\mathbf{I} \triangleright 1/16$ ,  $\mathbf{I} \triangleright 1/8$ ,  $\mathbf{I} \triangleright 1/4$ , ili  $\mathbf{I} \triangleright 1/2$  (unaprijed).

Video CD-om, usporena brzina se mijenja:  $\triangleright$  1/16,  $\triangleright$  1/8,  $\triangleright$  1/4 ili  $\triangleright$  1/2 (unaprijed).

3. Za izlaz iz modusa usporene snimke, pritisnite tipku  $\blacktriangleright \mathbf{II}$  (PLAY( $\blacktriangleright$ ) na daljinskom upravljaču).

#### *Napomena*

Puštanje usporene snimke obrnutim redom nije moguće s Video CD-om.

## **Prelazak na sljedeći NASLOV (TITLE) DVD**

Kada disk ima više od jednog naslova, možete prijeći na naredni naslov na sljedeći naslov:

- 1. Pritisnite DISPLAY, a zatim pritisnite **∧/V** ( **△/▼** na daljinskom upravljaču).
- 2. Pritisnite odgovarajuću brojčanu tipku (0-9) kako biste odabralibroj.

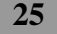

## **Prijelaz na novo Poglavlje/Snimku**

Kada disk sadrži više od jednog poglavlja/snimke, možete prijeći na novo poglavlje/snimku na slijedeći način:

 $\overline{\phantom{a}}$ 

- Pritisnite tipku Preskakanje </> **II amazi Preskakanja za daljinskom upravljaču) kratko tijekom puštanja za <a>** odabiranje slijedećeg poglavlja/snimke ili za povratak na početak trenutnog poglavlja/snimke.
- Pritisnite tipku < (144 na daljinskom upravljaču) dva puta kratko kako biste se vratili na prethodno poglavlje/snimku.
- $\bullet$  Za izravno puštanje određenog poglavlja/snimke tijekom puštanja pritisnite tipku **DISPLAY**, zatim pritisnite tipku  $\Lambda/V$  ( $\Lambda/\overline{v}$  na daljinskom upravljaču) za odabiranje ikonice poglavlja. Zatim upišite broj poglavlja/snimke ili upotrijebite tipku </>  $\blacktriangleright$  ( $\blacktriangleright$   $\blacktriangleright$  na daljinskom upravljaču).

#### *Napomena*

 $\overline{\phantom{a}}$ 

- Za dvocifrene brojeve pritiskajte numerisane tipke uzastopno i brzo.
- Na Video CD-u s PBC-om, morate postaviti PBC na Off u izborniku za podešavanje.

### **Pretraživanje**

- 1. Pritisnite tipku **SCAN/SLOW**  $\blacktriangleleft\blacktriangleright$  kratko na daljinskom upravljaču tijekom reprodukcije. Uređaj će sada prijeći u modus traženja (SEARCH).
- 2. Ponovljeno pritiskajte i zadržavajte tipku za preskakanje **SCAN/SLOW**m**/**Mda bi odabrali željenu brzinu:  $\blacktriangleleft$ X2,  $\blacktriangleleft$ X4,  $\blacktriangleleft$ X8,  $\blacktriangleleft$ X16,  $\blacktriangleleft$ X32,  $\blacktriangleleft$ X100 (pravac unatrag) ili $\blacktriangleright$ X2,  $\blacktriangleright$ X4,  $\blacktriangleright$  X8,  $\blacktriangleright$  X16,  $\blacktriangleright$  X32,  $\blacktriangleright$  X100 (napred). Kod video kompakt diska brzina se menja:  $\blacktriangleleft$ X2,  $\blacktriangleleft$ X4,  $\blacktriangleleft$ X8, (pravac unatrag) ili $\blacktriangleright$ X2,  $\blacktriangleright$ X4,  $\blacktriangleright$   $\blacktriangleright$  X8, (napred).

3. Za vraćanje na normalno puštanje, pritisnite tipku ▶ II (PLAY(▶) na daljinskom upravljaču).

## **Ponavljanje**

#### **DVD Video diskovi - Ponavljanje Off/Chapter/Title**

- 1. Da bi ste ponovili trenutno prikazivani snimak, pritisnite **RPT** (**REPEAT** na daljinskom upravljaču). Na TV ekranu se pojavljuje ikona za ponavljanje "Poglavlja".
- 2. Za ponavljanje naslova koji se trenutno reproducira, ponovo pritisnite RPT (REPEAT na daljinskom upravljaču).

Na TV ekranu se pojavljuje ikona za ponavljanje "Poglavlja".

3. Za izlazak iz modusa ponavljanja (Repeat), pritisnite ponovno tipku **RPT** (**REPEAT** na daljinskom upravljaču). Repeat Off ikona će se pojaviti na TV ekranu.

#### **Videdeo kompakt diskovi – Ponavljanje All/Track**

1. Da ponovite tekuće reproduciranu stazu, pritisnite tipku za ponavljanje **RPT** (**REPEAT** na daljinskom upravljaču).

Na ekranu televizora sđ pojavljuje aplikacija za ponavljanje staze Repeat Track.

2 Za izlazak iz modusa ponavljanja (Repeat), pritisnite ponovno tipku **RPT** (**REPEAT** na daljinskom upravljaču).

Na ekranu televizora se pojavljuje aplikacija za isključeno Repeat "All".

#### *Napomena*

Na Video CD-u s funkcijom PBC, funkciju PBC morate isključiti, odnosno postaviti na Off u izborniku podešavanja (Setup) kako biste mogli koristiti funkciju za ponavljanje (Vidi "PBC" na strani 24.)

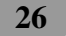

## **Traženje po vremenu (Time Search)**

Funkcija traženje po vremenu Vam dozvoljava da startirate reproduciranje u svako od Vas odabrano vreme na disku.

1. U vreme reproduciranja pritisnite tipku za reproduciranje **DISPLAY**. Na ekranu se pojavljuje pokazni prozorac.

Pretinac traženja po vremenu (Time Search) pokazuje proteklo vreme reproduciranja tekućeg diska.

- 2. U okviru 10 sekundi, pritiskajte tipke **∧/V** (▲**▼** na daljinskom upravljaču) da bi odabrali aplikaciju vremena traženja u displeju pokaznog prozorca traženja po vremenu (Time Search). U pretincu za traženje po vremenu Time Search se pojavljuje "-:--:--".
- 3. Unutra u okviru 10 sekundi koristite numerisane tipke da uvedete željeno od Vas vreme poćetka. Od levo na desno u pretincu uvedite sate, minute i sekunde.
- 4. Za potvrđivanje vremena početka unutar 10 sekundi pritisnite tipku **ENTER.** Reproduciranje počinje od odabranog vremena na disku. Ako uvedete ne važeće vreme, reproduciranje će produžiti od tekućeg mesta.

#### *Napomena*

 $\overline{\phantom{a}}$ 

Na Video CD-u s PBC-om, morate postaviti PBC na Off u izborniku za podešavanje kako biste mogli koristiti funkciju traženja vremena (time search). (Pogledajte "PBC" na stranici 24.)

## **Provjera sadržaja DVD Video diskova: Izbornici**

DVD-i mogu nuditi izbornike koji omogućuju korištenje posebnih funkcija. Za korištenje disk izbornika, pritisnite DISC MENU (DISC MENU/SET UP na daljinskom upravljaču).

Ili koristite I**/**i**/**U**/**u ( b/B/v/V na daljinskom upravljaču) kako biste jače osvijetlili svoj odabir, a zatim pritisnite **ENTER**.

## **Disk izbornik DVD**

- 1. Pritisnite **DISC MENU** (**DISC MENU/SET UP** na daljinskom upravljaču). Prikazuje se disk izbornik.
- 2. Za zatvaranje disk izbornika ponovo pritisnite **DISC MENU** (**DISC MENU/SET UP** na daljinskom upravljaču).

## **Ugao kamere (Camera Angle) DVD**

Ako disk sadrži sekvence snimljene iz različitih uglova kamere, na displeju trepti aplikacija za ugao. Tada, ako želite, možete promeniti ugao kamere.

U vreme reproduciranja, da bi odabrali željeni ugao, uzastopno pritiskajte tipku za ugao **ANGLE** Na TV ekranu pojavit će se broj trenutnog ugla.

## **Promena audio jezika DVD**

U vreme reproduciranja uzastopno pritiskajte tipku za audio **AUDIO** da bi čuli različiti audio jezik ili audio stazu.

## **Promena audio kanala** voo

Pritisnite više puta AUDIO tijekom reprodukcije kako biste slušali različite audio kanale (Stereo, Lijevi, ili Desni kanal).

## **Nadpisi (Subtitles) DVD**

U vreme reproduciranja uzastopno pritiskajte tipke za nadpise **SUBTITLE** œ vidite nadpise na različitim jezicima.

## *Napomena*

Ako se pojavi aplikacija  $\oslash$  ta mogućnost nije dostupna na disku.

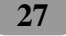

## **ZUM**

Zum funkcija vam omogućuje povećavanje video slike.

Pritisnite više puta **ZOOM** na daljinskom upravljaču tijekom reprodukcije ili u moduse pauza. - DVD :  $100\%$  →  $400\%$  →  $1600\%$  →  $100\%$  ..., Video CD :  $100\%$  →  $400\%$  →  $100\%$  ... Pomoću tipki  $\blacktriangle$ / $\blacktriangleright$ / $\blacktriangle$ / $\nabla$  se možete kretati kroz povećanu sliku.

## *Napomena*

Zum funkcija možda neće raditi za neke diskove.

## **Foto operacije**

#### **Kompatibilnost JPEG/TIFF diska s ovim player-om ograničena je prema sljedećem:**

- Ovisno o veličini i broju JPEG/TIFF datoteka, uređaju može biti potrebno dosta vremena za učitavanje sadržaja na disku. Ako nakon nekoliko minuta ne vidite displej na ekranu, moguće je da su neke datoteke prevelike – smanjite rezoluciju JPEG/TIFF datoteka na manje od 2M piksela, kao 2760 x 2048 piksela i spržite drugi disk.
- Ukupan broj file-ova i pretinaca na disku treba biti manji od 3000.
- Neki diskovi mogu biti inkompatibilni zbog različitog formata snimanja ili samog stanja diska.
- Pazite da sve odabrane datoteke imaju ".jpg" ili ".tiff" ekstenzije kada se kopiraju na disk.
- Ako file-ovi nemaju ".jpg" ekstenzije, molimo vas da ih preimenujete u ".jpg" file-ove.
- Ovaj ureœaj neće moći učitavati nazive datoteka bez ".jpg" ili ".Tiff" ekstenzija, iako se u Windows Explorer-u datoteke prikazuju kao JPEG ili TIFF slikovne datoteke.
- Neke JPEG/TIFF datoteke možda neće raditi zbog različitog formata kodiranja ili zbog stanja samog diska.

### **Gledanje foto datoteke**

Uređaj može reproducirati JPEG ili TIFF datoteke.

**Umetnite disk u ureœaj, na prozoru displeja se pojavljuje "READING" (Učitavanje), i automatski se pokreće slide show.** 

### *SAVJETI*

Na CD-u s MP3/WMA, JPEG i filmskom datotekom, birati možete između izbornika za glazbu, foto i film (MUSIC, PHOTO i MOVIE). Pritisnite **BAND**, i jače će se osvijetliti riječi MUSIC, PHOTO i MOVIE na vrhu izbornika. Odaberite "PHOTO", a zatim pritisnite PLAY(>) na daljinskom upravljaču kako biste reproducirali JPEG datoteku.

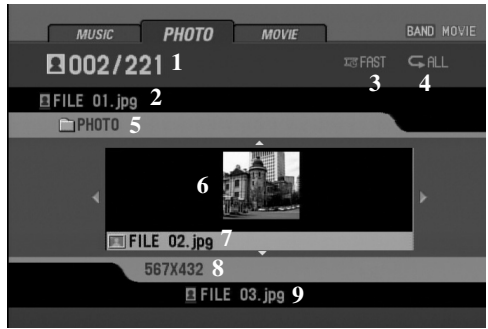

1. Broj trenutne datoteke / Ukupan broj datoteka

 $\overline{\phantom{a}}$ 

- 2. Prethodna datoteka
- 3. Vrijeme intervala za slide show

(Slow (Polako), Normal, Fast (Brzo), off (isključeno)) 4. Modus ponavljanja

- 5. Naziv trenutnog foldera
- 6. Mala sličica
- 7 .Naziv trenutne datoteke
- 8. Rezolucija
- 9. Naziv sljedeće datoteke

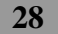

## **Prelazak u drugi folder**

Pritisnite **A/V** ( $\triangle$ /**V** na daljinskom upravljaču) kako biste odabrali prethodni ili sljedeći folder na disku.

 $\overline{\phantom{a}}$ 

## **Prelazak na drugu datoteku**

Pritisnite  $\langle \rangle$  ( $\langle \rangle$  na daljinskom upravljaču) kako biste odabrali prethodnu ili sljedeću datoteku u odabranom folderu.

#### **Vrijeme intervala za slide show**

Pritisnite <</>
Ina daljinskom upravljaču kako biste odabrali opciju koju želite koristiti. Pokazuje se vrijeme intervala za slide show : FAST (Brzo)  $\rightarrow$  OFF (Isklj)  $\rightarrow$  SLOW (Poloako)  $\rightarrow$  $NORMAL \rightarrow FAST (Brzo)...$ (FAST: 3 sek, NORMAL: 8 sek, SLOW: 13 sek)

#### **Ponovi**

Pritisnite **RPT** (**REPEAT** (Ponovi) na daljinskom upravljaču) kako biste odabrali opciju koju želite koristiti. Postoje dva modusa ponavljanja: ALL (Sve) ili FOLDER.

- ALL: Ponavlja reprodukciju cijelog diska.
- FOLDER: Ponavlja reprodukciju trenutnog foldera.

#### **Gledanje slide show-a**

Na CD-u s MP3/WMA, JPEG i filmskom datotekom, birati možete između izbornika za glazbu, foto i film (MUSIC, PHOTO i MOVIE). Pritisnite **BAND**, i jače će se osvijetliti riječi MUSIC, PHOTO i MOVIE na vrhu izbornika. Odaberite "PHOTO", a zatim pritisnite PLAY(B) na daljinskom upravljaču kako biste reproducirali JPEG datoteku. Za povratak u foto izbornik pritisnite **DISC MENU** (**STOP** (b) na daljinskom upravljaču.)

*Napomena*

Pritisnite DISPLAY kako bi se otvorila ili zatvorila linija za pomoć (HELP-BAR) tijekom gledanja slide show-a.

#### **Gledanje mirne slike**

- 1. Pritisnite ► II (II na daljinskom upravljaču) tijekom slide show-a.
- Player će prijeći u modus pauze.
- 2. Za povratak na slide show, pritisnite  $\blacktriangleright \blacksquare$  (PLAY( $\blacktriangleright$ ) na daljinskom upravljaču).

#### **Zum**

Tijekom gledanja slika, pritisnite **ZOOM** kako biste povećali video sliku (3 koraka).

Kroz zumiranu sliku se možete kretati pomoću </>**/>/***N/V* (<//><br>**4/>///n** a daljinskom upravljaču).

Za poništenje zum modusa, pritisnite PLAY(>) na daljinskom upravljaču. *Napomena*

Zum funkcija možda neće raditi u slučaju kada je je veličina datoteke mala.

#### **Okretanje slike**

Tijekom gledanja slika, pritisnite **∧/V** ( **△/V** na daljinskom upravljaču) kako biste okrenuli sliku u smjeru okretanja sata ili suprotno.

# **Operacije s filmom**

**Kompatibilnost DivX diska s ovim player-om je ograničena u skladu sa sljedećim:**

- Moguća rezolucija DivX datoteke je ispod under 720x576 (D x V) pixela.
- Naziv datoteke za DivX titlove je moguć s najviše 25 znakova.
- Ako je broj okvira ekrana veći od 30 po 1 sekundi, ovaj ureŌaj možda neće pravilno raditi.
- Ako video i audio struktura snimljenog materijala nema meŌurazmak, izostavljen je ili video ili audio

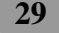

- Formati titlova koji se mogu reproducirati : SubRip(\*.srt), SAMI(\*.smi), SubStation Alpha(\*.ssa),
	- MicroDVD(\*.sub), SubViewer, 2.0(\*.sub),

TMPlayer(\*.txt), DVD Subtitle System(\*.txt), Advanced Substation Alpah(\*.ass)

- Formati kodiranja koji se mogu puštati : DivX3.x, DivX4.x, DivX5.x (\*.avi, \*.divx, \*.div), MP4S
- (\*.asf), Xvid (\*.avi, \*.xvid)
- Audio format koji se može puštati : "Dolby Digital", "MP3"
- Frekvencija uzorka : 48 kHz (Dolby Digital (AC-3)), unutar 8 48 kHz (MP3)
- Bit omjer : 64-640 kbps (Dolby Digital (AC-3)), unutar 8 320 kbps (MP3)

## **Reprodukcija filmske datoteke**

Ovaj uređaj može reproducirati filmske datoteke.

**Umetnite disk u ureœaj, na prozoru displeja se pojavljuje "READING" (Učitavanje), i automatski se pokreće reprodukcija.**

## *SAVJETI*

- 1

Na CD-u s MP3/WMA, JPEG i filmskom datotekom, birati možete između izbornika za glazbu, foto i film (MUSIC, PHOTO i MOVIE). Pritisnite **BAND**, i jače će se osvijetliti riječi MUSIC, PHOTO i MOVIE na vrhu izbornika.Odaberite "MOVIE", a zatim pritisnite PLAY(B) na daljinskom upravljaču kako biste reproducirali filmsku datoteku.

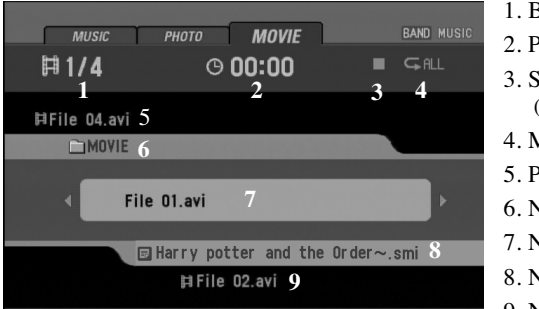

1. Broj trenutne datoteke / Ukupan broj datoteka

- 2. Proteklo vrijeme
- 3. Stanje reprodukcije (Pre-stop  $\blacksquare\blacksquare$ , stop  $\blacksquare$ )
- 4. Modus ponavljanja
- 5. Previous file name
- 6. Naziv trenutnog foldera
- 7. Naziv trenutne datoteke
- 8. Naziv datoteke s titlom
- 9. Naziv sljedeće datoteke

## **Pre-Stop**

1. Pritisnite tipku **STOP (**x**)** na daljinskom upravljaču tijekom reprodukcije.

" $\Pi$  $\Pi$ " se pojavljuje na prozoru displeja i na ekranu će se pojaviti filmski izbornik. .

2. Za povratak na reprodukciju, ako pritisnete tipku  $\blacktriangleright \blacksquare$  (PLAY( $\blacktriangleright$ ) na daljinskom upravljaču) u Pre-Stop modusu, reprodukcija će početi od točke na kojoj ste ju zaustavili.

## **Stop**

- 1. Pritisnite **STOP** ( $\blacksquare$ ) u Pre-Stop modusu.
- 2. Za povratak na reprodukciju, ako pritisnete B X (**PLAY**(B) na daljinskom upravljaču), reprodukcija će krenuti od prve točke u trenutnoj datoteci.

## **Pauza**

- 1. Tijekom puštanja pritisnite tipku ▶ II (II na daljinskom upravljaču).
- 2. Za povratak na puštanje, pritisnite tipku ▶ II (PLAY(▶) na daljinskom upravljaču).

### **Zaustavljanje slike i puštanje okvir-po-okvir**

- 1. U vreme reproduciranja pritisnite tipku za pauzu ▶ II (II na daljinskom upravljaču).
- Uređaj će sada prijeći u modus pauze (PAUSE).
- 2. Ponavjajućim pritiskanjem tipke pauze **II** na daljinskom navodilu možete pomerati sliku kadar po kadr.

 $\overline{\phantom{a}}$ 

3. Za vraćanje na normalno puštanje, pritisnite tipku ▶ II (PLAY(▶) na daljinskom upravljaču).

## **Usporena snimka (Slow Motion)**

- 1. Pritisnite tipku  $\blacktriangleright$  **II** (II na daljinskom upravljaču) tijekom puštanja. Uređaj će sada prijeći u modus pauze (PAUSE).
- 2. Upotrijebite  $\blacktriangleright$  daljinskom upravljaču kako biste odabrali željenu brzinu:  $\blacktriangleright$  1/16,  $\blacktriangleright$  1/8,  $\blacktriangleright$  1/4, ili  $\blacktriangleright$  1/2 (forward).
- 3. Za izlaz iz modusa usporene snimke, pritisnite tipku  $\blacktriangleright \mathbf{II}$  (PLAY( $\blacktriangleright$ ) na daljinskom upravljaču).

#### *Napomena*

Usporena reprodukcija unazad nije moguća s filmskom datotekom.

## **Pretraživanje**

- 1. Pritisnite tipku **SCAN/SLOW 44/DD** kratko na daljinskom upravljaču tijekom reprodukcije. Uređaj će sada prijeći u modus traženja (SEARCH).
- 2. Pritisnite više puta <</>  $\blacktriangleleft$  na daljinskom upravljaču kako biste odabrali potrebnu brzinu: **MX2, MX4, MX16, MX32 (unazad) ili MX2, MX4, MX16, MX32 (forward).**
- 3. Za vraćanje na normalno puštanje, pritisnite tipku  $\blacktriangleright \blacksquare$  (PLAY( $\blacktriangleright$ ) na daljinskom upravljaču).

#### **Preskoči (Skip)**

- Pritisnite </>
identity **II (I<4/>
I** na daljinskom upravljaču) tijekom reprodukcije za prelazak na sljedeće poglavlje/snimku ili za povratak na poćčetak trenutnog poglavlja/snimke.
- $\bullet$  Pritisnite  $\leq$  ( $\blacktriangleleft$  na daljinskom upravljaču) unutar četiri sekunde vremena reprodukcije za prelazak na prethodno poglavlje/snimku.
- Za izravan prelazak na bilo koju datoteku u filmskom izborniku, pritisnite **SEARCH**, a zatim pritisnite broj željene snimke pomoću brojčanih tipki (0-9).

#### **Ponovi**

Ponavlja se reprodukcija svih datoteka ili foldera. Zadana (default) postavka je "All" (Sve).

- Za ponavljanje svih datoteka na disku, pritisnite ponovo **RPT** (**REPEAT** na daljinskom upravljaču) tijekom reprodukcije.
	- Ikona "All" se pojavljuje na TV ekranu.
- Za ponavljanje trenutne datoteke, pritisnite ponovo **RPT** (**REPEAT** na daljinskom upravljaču) tijekom reprodukcije.

Ikona "File" se pojavljuje na TV ekranu.

## **Traženje po vremenu (Time Search)**

Funkcija Time Search (Traženje vremena) vam omogućuje pokretanje reprodukcije u bilo koje odabrano vrijeme na datoteci.

 $\overline{\phantom{a}}$ 

1. U vreme reproduciranja pritisnite tipku za reproduciranje **DISPLAY**. Na ekranu se pojavljuje pokazni prozorac.

Pretinac traženja po vremenu (Time Search) pokazuje proteklo vreme reproduciranja tekućeg diska.

- 2. U okviru 10 sekundi, pritiskajte tipke **∧/V (▲/v** na daljinskom upravljaču) da bi odabrali aplikaciju vremena traženja u displeju pokaznog prozorca traženja po vremenu (Time Search). U pretincu za traženje po vremenu Time Search se pojavljuje "-:--:--".
- 3. Unutra u okviru 10 sekundi koristite numerisane tipke da uvedete željeno od Vas vreme poćetka. Od levo na desno u pretincu uvedite sate, minute i sekunde.
- 4. Za potvrđivanje vremena početka unutar 10 sekundi pritisnite tipku **ENTER.** Reprodukcija započinje od odabranog vremena na datoteci. Ako nepravilno unesete vrijeme, reprodukcija će se nastaviti od trenutne točke.

#### **Promena audio jezika**

U vreme reproduciranja uzastopno pritiskajte tipku za audio **AUDIO** da bi čuli različiti audio jezik ili audio stazu.

### **Nadpisi (Subtitles)**

U vreme reproduciranja uzastopno pritiskajte tipke za nadpise **SUBTITLE** d vidite nadpise na različitim jezicima.

#### *Napomena*

Ako  $\oslash$  se pojavi ikona, funkcija nije moguća u datoteci.

#### **Napomena za prikazivanje DivX titla**

Ako se tijekom reprodukcije titl ne prikaže pravilno, pritisnite i držite SUBTITLE otprilike 3 sekunde, a zatim pritisnite SUBTITLE kako biste odabrali drugi kod za jezik, sve dok se titl ne prikaže pravilno.

#### *Napomena*

Ako izbornik za podešavanje titla nema DivX titl jezik koji želite reproducirati, titl jezik se neće moći pravilno prikazati.

## **AUX operacija**

#### **Reprodukcija s dodatne (auxiliary) opreme**

1. Priključite **AUX IN** konektor na ovom ureœaju na **LINE OUT** konektor na dodatnoj opremi pomoću odgovarajućeg kabela.

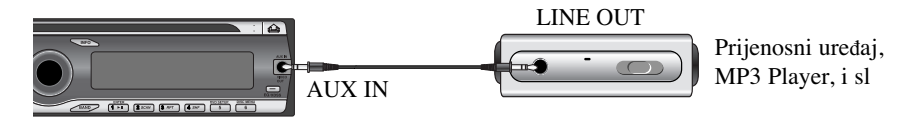

- 2. Pritisnite **SOURCE** (**SRC** na daljinskom upravljaču) dok se "AUX IN" na prozoru displeja ne prikaže.
- 3. Uključite priključeni dodatni uređaj i pokrenite reprodukciju izvora.
- 4. Podesite glasnoću.

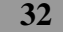

# **Rešavanje problema**

: Simptom **, Ca** : Uzrok**, Co** : Rješenje **Sy**

#### **Napajanje se ne uključuje./ Sy UreŌaj ne radi.**

- Vodiči i konektor su nepravilno spo-**Ca** jeni.
- Još jednom provjerite jesu li svi spojevi i priključci ispravno i pravilno izvedeni. **Co**
- Pregorio je osigurač. **Ca**
- Otklonite problem zbog kojega je **Co** pregorio osigurač, a zatim stari osigurač zamijenite novim. Pazite da je novi osigurač iste jačine kao i stari.
- Buka i drugi faktori uzrokuju **Ca** nepravilan rad ugrađenogmikroprocesora
- Isključite uređaj, a zatim ga ponovo uključite. **Co**

#### **UreŌaj ne radi ispravno čak i kada se Sy pritišću ispravne kontrolne tipke na daljinskom upravljaču.**

- Baterija je ispražnjena. **Ca**
- Staru i praznu bateriju zamijenite **Co** novom.
- Neke operacije su zabranjene s nekim diskovima. **Ca**
- Provjerite je li to slučaj stavljanjem **Co** drugog diska.

#### **Reprodukcija je onemogućena. Sy**

- Na disku ima nečistoća. **Ca**
- Očistite disk. **Co**
- Disk koji ste stavili pripada vrsti **Ca** koju ovaj uređaj ne reproducira
- Provjerite vrstu diska. **Co**

## **Ne čuje se ton.Glasnoća se ne može Sy pojačati.**

- Kabeli nisu ispravno spojeni. **Ca**
- Spojite kabele ispravno. **Co**

## **Ne prikazuje se slika. Sy**

- Nije spojen kabel ručne kočnice. **Ca** Spojite kabel ručne kočnice i **Co**
	- zakočite ručnu kočnicu.

#### $\mathbf{\Omega}$  Ikonica  $\oslash$  prikazana je na zaslonu, i **svaka daljnja operacija je onemogućena.**

- Ca S određenim diskom nemoguće je raditi neke operacije.
- Ovu operaciju nije moguće izvršiti. **Co**
- Operacija nije kompatibilna s orga-**Ca** nizacijom diska.
- Ovu operaciju nije moguće izvršiti. **Co**

### **SV** Slika se prekida (zaustavlja) i s uređa**jem se više ne može raditi.**

- Učitavanje podataka onemogućeno **Ca** je tijekom reprodukcije.
- Pritisnite tipku  $\blacksquare$  jednom, te reprodukciju ponovno započnite. **Co**

#### **Ne čuje se nikakav ton. Sy**

- Razina glasnoće vrlo je niska. **Ca**
- Prilagodite glasnoću. **Co**

### **Ureœaj preskače audio i video snimke. Sy**

- Ca Uređaj nije čvrsto postavljen.
- Co Učvrstite položaj uređaja.
- **Slika je iskrivljena, aspekt prikaz nije Sy odgovarajuć.**
	- Aspekt prikaza na zaslonu nije **Ca** ispravno podešen.
	- Odaberite odgovarajuća podešavanja **Co** za vaš zaslon.

**33**

# **Popis kodova jezika**

 $\Box$ 

 $\overline{\phantom{0}}$ 

Unesite odgovarajući kod za početno podešavanja "Disc Audio", "Disc Subtitle" i/ili "Disc Menu" (Pogledajte stranicu 20).

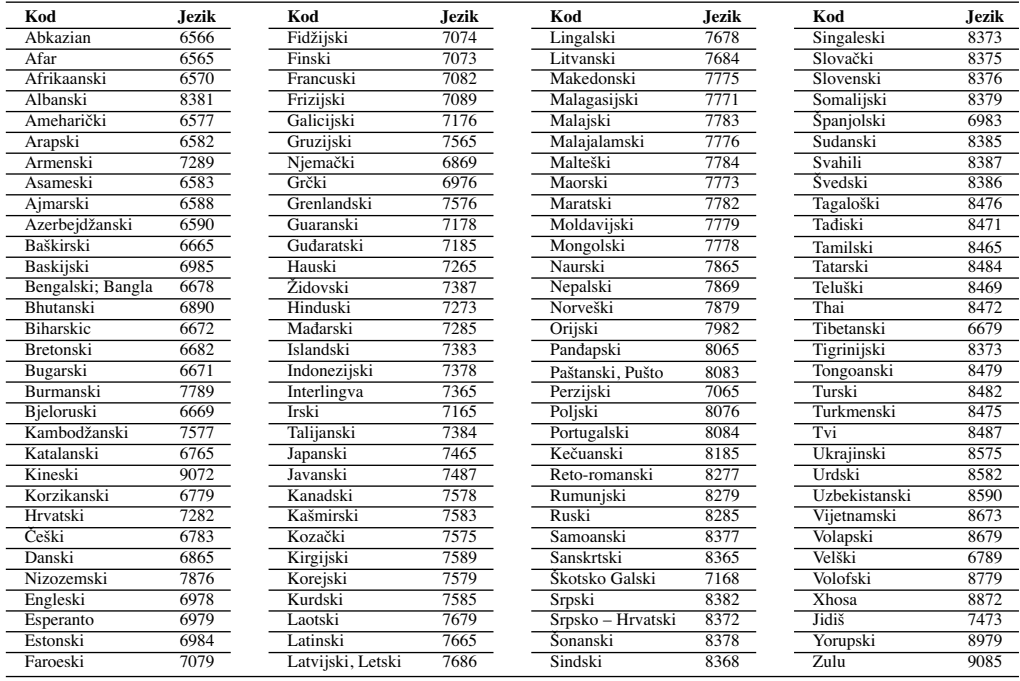

 $\overline{\phantom{a}}$ 

 $\overline{\phantom{a}}$ 

# **Popis kodova područja**

Unesite odgovarajući kod za početno podešavanje "Area Code" (Pogledajte starnicu 23).

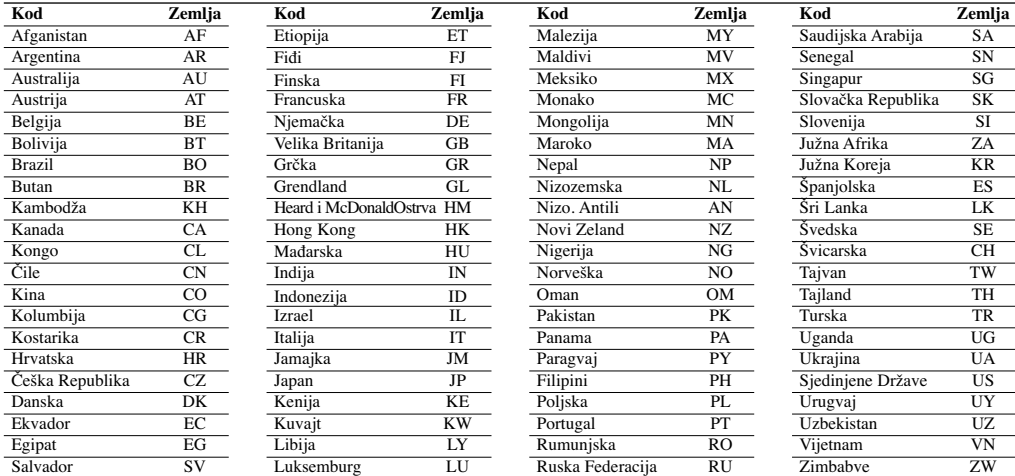

## **Reference**

## **Reprodukcija DivX® VOD sadržaja**

Neki DivX® VOD (video on demand (video na zahtjev)) sadržaji se mogu reproducirati određeni broj puta. Kada umetnete disk koji sadrži ovu vrstu DivX® VOD sadržaja, preostali broj reprodukcija se prikazuje na ekranu, a tada imate mogućnost reprodukcije (tako ćete iskoristiti jednu od preostalih reprodukcija), ili odustajanje. Ako umetnete disk koji sadrži DivX® VOD sadržaj kojem je istekao rok (na primjer, sadržaj koji više nema preostalih reprodukcija), prikazuje se **Rental expired** (Istekao najam).

 $\overline{\phantom{a}}$ 

- Ako vaš DivX® VOD sadržaj omogućuje neograničeni broj reprodukcija, u tom slučaju možete reproducirati sadržaj neograničeni broj puta i neće se prikazivati nikakva poruka.
- Kako biste na ovom uređaju mogli reproducirati DivX<sup>®</sup> VOD sadržaj, najproje trebate registrirati uređaj kod vašeg isporučitelja DivX® VOD sadržaja. O vašoj registraciji pogledajte više na www.divx.com/vod.
- DivX® VOD sadržaj je zaštićen DRM (Digital Rights Management (Upravljanje digitalnim sadržajem) sustavom. Time se reprodukcija sadržaja ograničava na određene, registrirane uređaje.

#### **MP3/WMA Disc compatibility with this unit is limited as follows:**

- 1. Frekvencija uzorka: 8 48kHz (MP3) 22.05 48kHz (WMA)
- 2. Bit brzina: unutar 8 320kbps (uključujući VBR) (MP3) 32 -320kbps (WMA)
- 3. CD-R/CD-RW sustav datoteke treba biti "ISO 9660".
- 4. Ako MP3/WMA datoteke snimate pomoću softvera koji ne može kreirati FILE SYSTEM, na primjer "Direct-CD" i sl., MP3/WMA datoteke se neće moći reproducirati. Preporučujemo upotrebu "Easy-CD Creator-a" koji kreira ISO9660 sustav datoteka.
- 5. Ukupan broj datoteka ili foldera na disku treba biti manji od 99 (Audio CD), 3000 (MP3/WMA) i 251 (FOLDER).

Customers should also note that permission is required in order to download MP3/WMA files and music from the Internet. Our company has no right to grant such permission. Permission should always be sought from the copyright owner.

# **Specifikacije**

## **OPĆENITO**

 $\frac{1}{2}$ 

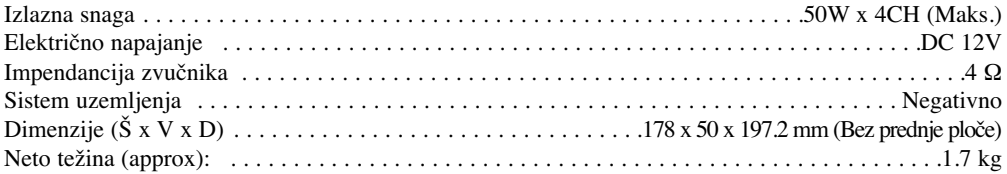

 $\perp$ 

 $\mathbf{L}$ 

## **CD/DVD/VCD ODJELJAK**

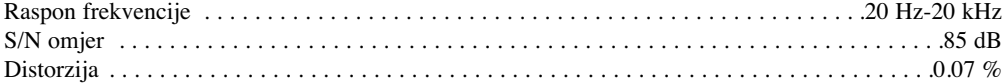

## **RADIO ODJELJAK**

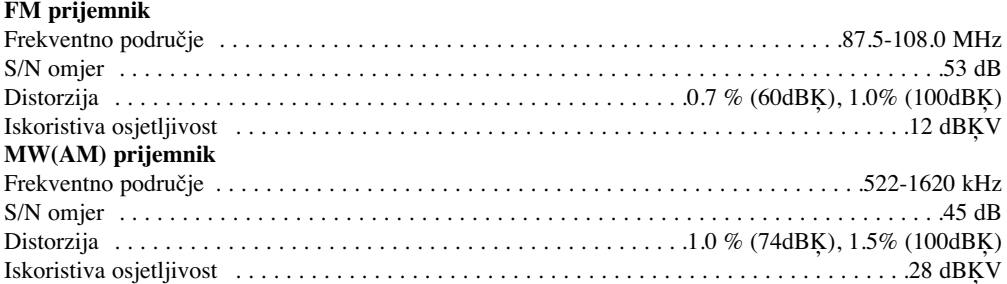

## **AUX ODJELJAK**

 $\frac{1}{\sqrt{2}}$ 

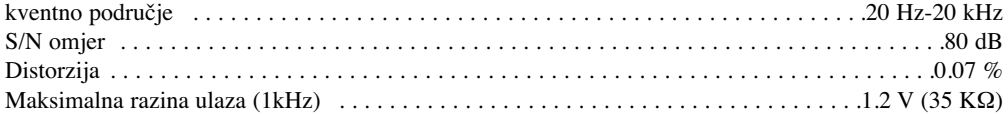